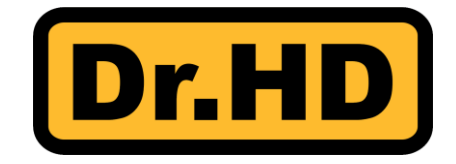

# **Dr.HD 1000S/S+/Combo**

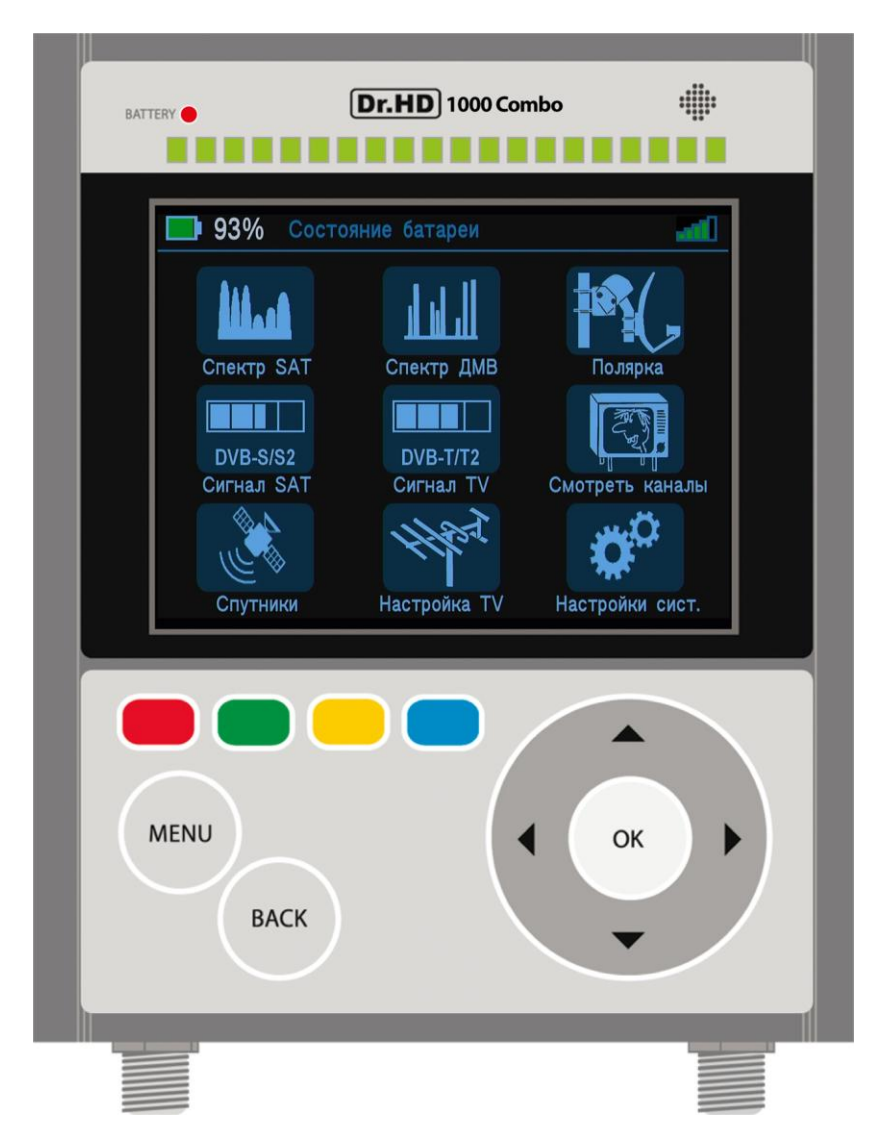

# **Многофункциональный измерительный прибор**

**Руководство пользователя для приборов с программным обеспечением версии 1.31**

## **Приветственное слово от создателей прибора**

Поздравляем Вас с покупкой многофункционального измерительного прибора марки Dr.HD! Вы сделали правильный выбор! При компактности и крайне небольшой цене наш прибор получился максимально удобным и функциональным. Его богатейшему набору функций, могут позавидовать многие профессиональные модели, в разы превосходящие его по стоимости.

## **Приятного Вам использования!**

## **I. Комплект поставки**

1. Измерительный прибор Dr.HD 1000 (1 шт)

2. Сетевой блок питания 12В, 2А (1 шт)

3. Пульт ДУ (1 шт)

4. Автомобильный адаптер (1 шт)

5. Кабель-переходник 3xRCA CVBS Output + R/L audio Output – 3.5mm Jack (1 шт)

6. Кабель-переходник CCTV 2xRCA CVBS Input + Mono audio Input + DC 6…12V Output – 3.5mm Jack (1 шт)

7. Кабель-переходник RS232 RX/TX – 3.5mm Jack (1 шт)

8. Универсальный чехол (1 шт)

9. Руководство пользователя (1 шт)

# **II. Подготовка к работе**

Многофункциональный измерительный прибор Dr.HD 1000 Combo / S+ (далее Прибор) создан с использованием самых современных материалов и технологий, и прошел массу всевозможных тестов. Чтобы он долго и верно служил, пожалуйста, перед использованием ознакомьтесь с данными правилами эксплуатации и обратите внимания на предупреждения. Следуя им, Вы избавите себя от лишних проблем при работе и сэкономите время, а при невыполнении их – можете потерять гарантию на данный прибор.

## **В целях Вашей безопасности:**

 Не открывайте прибор или блок питания в домашних условиях. Он содержит в себе элементы, которые находятся под высоким напряжением, а ремонт должен проводиться только квалифицированным инженером. Внешний блок питания допускается заменять только на аналогичный по разъему, стабилизированному напряжению и по току.

 Не подвергайте прибор воздействию влажных сред, а также не эксплуатируйте его в них.

• Не оставляйте его включенным в розетку надолго без Вашего присутствия.

 После транспортировки или хранения в условиях холодной температуры – дайте прибору выстояться несколько часов при комнатной температуре.

 Не проливайте на прибор или блок питания любые жидкости. В случае если в них попала любая жидкость – немедленно произведите отключение сети 220 вольт и позвоните в службу поддержки.

 Не закрывайте вентиляционные решетки прибора любыми предметами, также не ставьте его в места, в которых отсутствует вентиляция и на источники тепла. Не вставляйте в щели пассивной вентиляции металлические предметы.

• Не подвергайте прибор ударам и не ставьте на него тяжелых и массивных предметов.

Оградите к прибору доступ маленьких детей.

 В местности, где возможны перебои с электроэнергией, используйте оборудование, которое предотвратит порчу прибора от воздействия бросков напряжения или помех в сети.

 При подключении обязательно соблюдайте требования международного стандарта SABS 061 касательно заземления и грозозащиты, иначе возможен выход из строя прибора, другого оборудования и поражение электрическим током.

## **Настоятельно рекомендуется:**

- Устанавливать самую свежую версию программного обеспечения (далее: ПО).
- Отключать питание батареи, когда прибор не используется.

#### **Основные возможности:**

- «Живой» отзывчивый спектр для поиска сигнала со спутников
- Фирменная функция SAT ID (Распознавание спутника по спектру), позволяет быстро определить название спутника, имя сети, позицию на орбите и т.д.
- Мощные средства для легкой предварительной ориентации антенны в пространстве и точной настройки на лучшее качество приема

 Многочисленные режимы отображения: Шкалы и измерение мощности сигнала, отношения сигнал-шум, ошибок модуляции, битовых ошибок и т.д.

Отображение констелляции сигнала

 Анализатор потока позволяет легко увидеть параметры транспондера (модуляция, частота, поляризация, скорость символов и параметры коррекции ошибок), имя сети, позицию на орбите, список сервисов

 Список сервисов отображает данные о типе сервиса, имя провайдера, имя сервиса, параметр использования шифрования

- Возможность просмотра открытых каналов
- Возможность управления позиционерами с актуатором и антеннами на полярном подвесе

 Встроенная база данных включает имя спутника, имя провайдера и список транспондеров

- Возможность редактирования базы используя пульт ДУ, клавиши управления или ПК
- Слепой поиск позволяет создать базу данных используя только приемный сигнал

 Богатые средства для управления антенными системами. Есть настройка: поляризации конвертора, управление питанием конвертора, управление диапазонами конвертора сигналом 22кгц, управление командами по протоколу DiSEqC 1.0/1.1/1.2/USALS/UNICABLE. Работает с каскадным соединением переключателей версии 1.1 и 1.0. Возможность обновления до версии 2.0, в зависимости от программного обеспечения

 Заряжается от сети переменного тока 220В, от блока питания постоянного тока 12V, от ресивера по кабелю к антенне (Советуем использовать вертикальную поляризацию, 13В)

Имеется защита от короткого замыкания в кабеле

 В комплекте инфракрасный пульт управления для использования прибора в качестве ТВ-приставки и удаленного управления

Функция настройки камер видеонаблюдения

# **III. Интерфейсы**

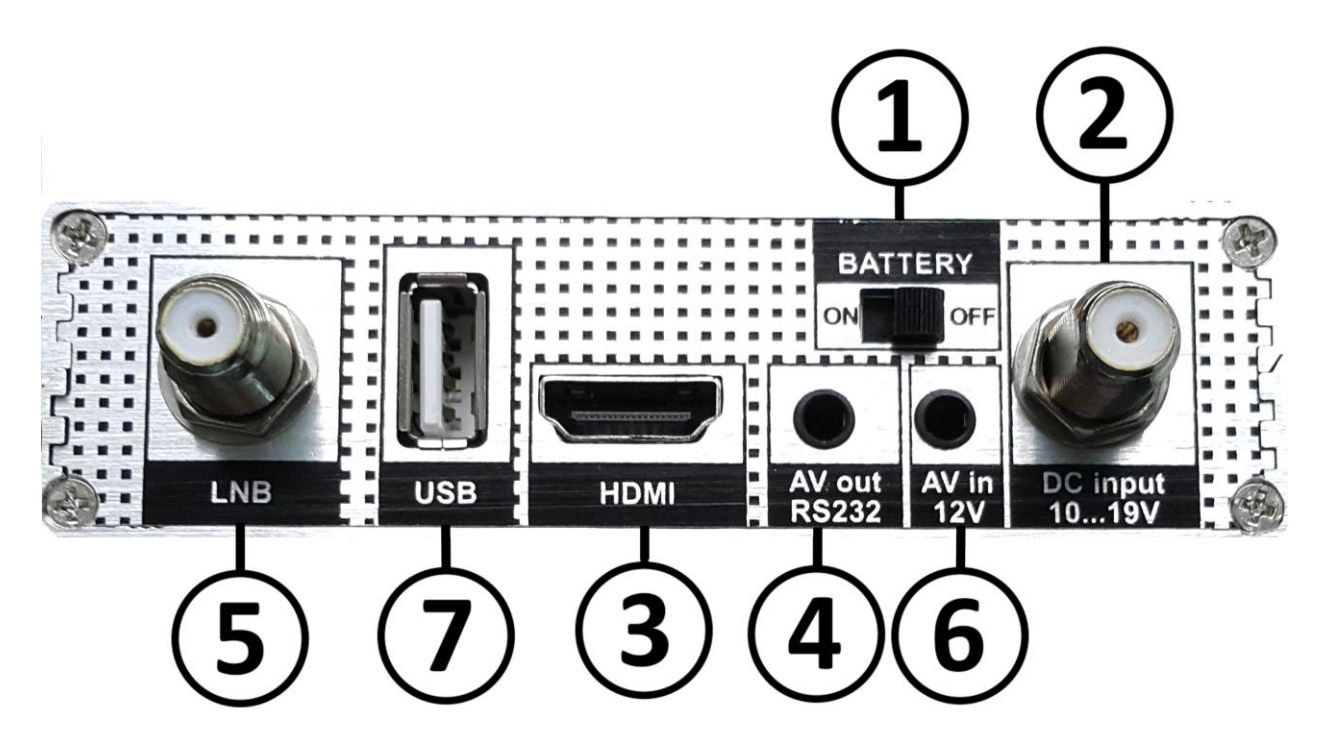

1. Переключатель **BATTERY ON/OFF** служит для Включения / Выключения прибора. Когда прибор не используется – отключайте батарею, установив переключатель в позицию OFF. Это позволит увеличить время работы прибора.

2. Разъем **DC input 10...19V** для подключения внешнего питания для зарядки и работы прибора. **ВНИМАНИЕ!** Не путайте этот разъем с аналогичным разъемом **LNB**!

3. **HDMI интерфейс**, для подключения прибора к современным телевизорам. Необходим соответствующий HDMI – HDMI кабель.

4. Разъем **AV out RS232** для подключения прибора к телевизорам более старых поколений. Соответствующий кабель-переходник в комплекте (см. Комплект поставки №5). Проверьте, что цвет тюльпанов кабеля совпадает с цветом разъемов на телевизоре.

5. Разъему **LNB** для подключения антенны. Время работы от встроенной батареи существенно зависит от нагрузки, подаваемой на этот разъем. Выход защищен от короткого замыкания.

6. Разъем **AV in 12V** для подключения камер видеонаблюдения или источников композитного видеосигнала. Соответствующий кабель-переходник в комплекте (см. Комплект поставки №6). Выход питания камеры защищен от короткого замыкания.

7. Разъем **USB** служит для подключения к прибору внешних носителей информации (флеш-накопителей). Это необходимо для смены ПО прибора, обновления списка спутников/транспондеров/каналов.

Кроме того, через разъем **USB** можно подключить Wi-Fi адаптер, который используется только в специальных версиях ПО.

Для прошивки прибора через ПК (только в случае серьезной поломки!) используется порт RS-232. Для подключения используется специальный кабельпереходник (см. Комплект поставки №7) и разъем **AV out RS232**.

# **IV. Аккумуляторная батарея**

Прибор комплектуется высококачественной литий-ионной аккумуляторной батареей, ёмкостью 3400 мА/час, позволяющей автономно работать достаточно долгое время. Время работы от встроенной батареи зависит от нагрузки, а так же технических и погодных условий. Среднее время работы составляет 3-4 часа. Для максимально эффективного использования батареи ее нужно отключать переключателем **POWER ON/OFF** для предотвращения саморазряда, когда прибор не используется.

**ВНИМАНИЕ!** Прибор гарантированно работает только с оригинальным аккумулятором! Использование неоригинальной батареи может привести к повреждению прибора и снятия гарантийных обязательств.

# **V. Работа от внешних источников и батареи**

Прибор может работать и заряжаться от разнообразных внешних источников питания достаточной мощности в диапазоне от 10 до 19 Вольт. Рекомендуется использовать штатный сетевой блок питания (см. Комплект поставки №2) или адаптер от автомобильного прикуривателя (см. Комплект поставки №4).

Для заряда батареи подключите внешний источник питания к разъему **DC input 10...19V** и включите переключатель питания **POWER ON/OFF** в позицию **ON**. Если все сделано верно, то на экране в строке состояния (сверху) будет отображаться динамическая иконка зарядки и статус **Батарея заряжается**, а светодиод состояния заряда **Battery** будет гореть красным цветом.

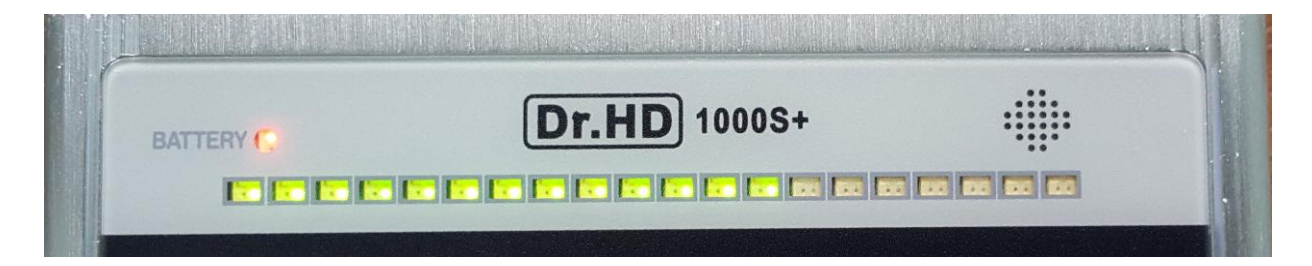

Когда зарядка закончится, светодиод сменит цвет на зеленый.

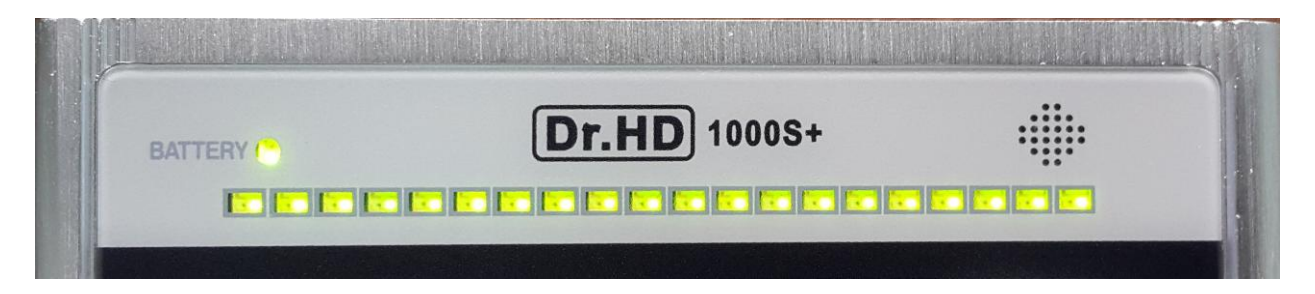

Если Вы подали напряжение от внешнего источника питания, но выключатель питания прибора **POWER ON/OFF** находится в позиции **OFF**, то светодиод состояния заряда **Battery** будет мигать. В этом случае прибор заряжаться не будет.

Когда прибор работает от своей батареи, на дисплее в строке состояния отображается её иконка и оставшейся уровень заряда (в процентах). Этот символ так же дублируется иконкой и в режиме настройки антенны, позволяя примерно оценить оставшееся время работы.

## **ВНИМАНИЕ! Мы постарались сделать наш прибор максимально удобным в использовании, благодаря чему он может заряжаться от любого спутникового ресивера, если это необходимо. Тем не менее, существуют важные ограничения, которые необходимо учитывать:**

1. Пожалуйста, используйте только стабилизированные блоки питания, обеспечивающие напряжение 12-15В, с током не менее 1А и не более 2А. Мы рекомендуем использовать только оригинальный блок питания (см. Комплект поставки №2). Кроме того, Вы можете заряжать прибор в автомобиле, с помощью специального переходника (см. Комплект поставки №4).

2. При работе прибора от блока питания, в случае короткого замыкания по LNB разъему, прибор перезагрузится. Не волнуйтесь - это сработал внутренний протокол защиты. В этом случае необходимо проверить кабель от конвертера, и найти причину короткого замыкания.

3. При необходимости Вы можете зарядить прибор от любого спутникового ресивера. Однако, чтобы избежать перегрева, не забывайте переключить ресивер на любой транспондер с вертикальной поляризацией, чтобы обеспечить напряжение 13Вольт.

4. Примечание: прибор может не только заряжаться, но и работать, запитываясь от спутникового ресивера (13В), но имейте ввиду, что ресиверы обеспечивают силу ток лишь 500мА, чего не достаточно для работы прибора с конверторами Twin/Quad/Unicable и т.д.

5. Лучше всего прибор работает именно от внутренней аккумуляторной батареи. Пожалуйста, используйте этот режим при любой возможности.

6. Использование других источников питания, кроме упомянутых выше (12В, 2А), категорически не рекомендовано! Особенно, если блоки питания обеспечивают напряжение более 2A. Такие блоки питания могут привести к поломке прибора и снятию гарантийных обязательств!

# **VI. Главное меню и органы управления**

Меню прибора и все органы управления сделаны максимально простыми и понятными, что позволяет легко и быстро научиться пользоваться прибором.

Главное меню модели Dr.HD 1000 Combo:

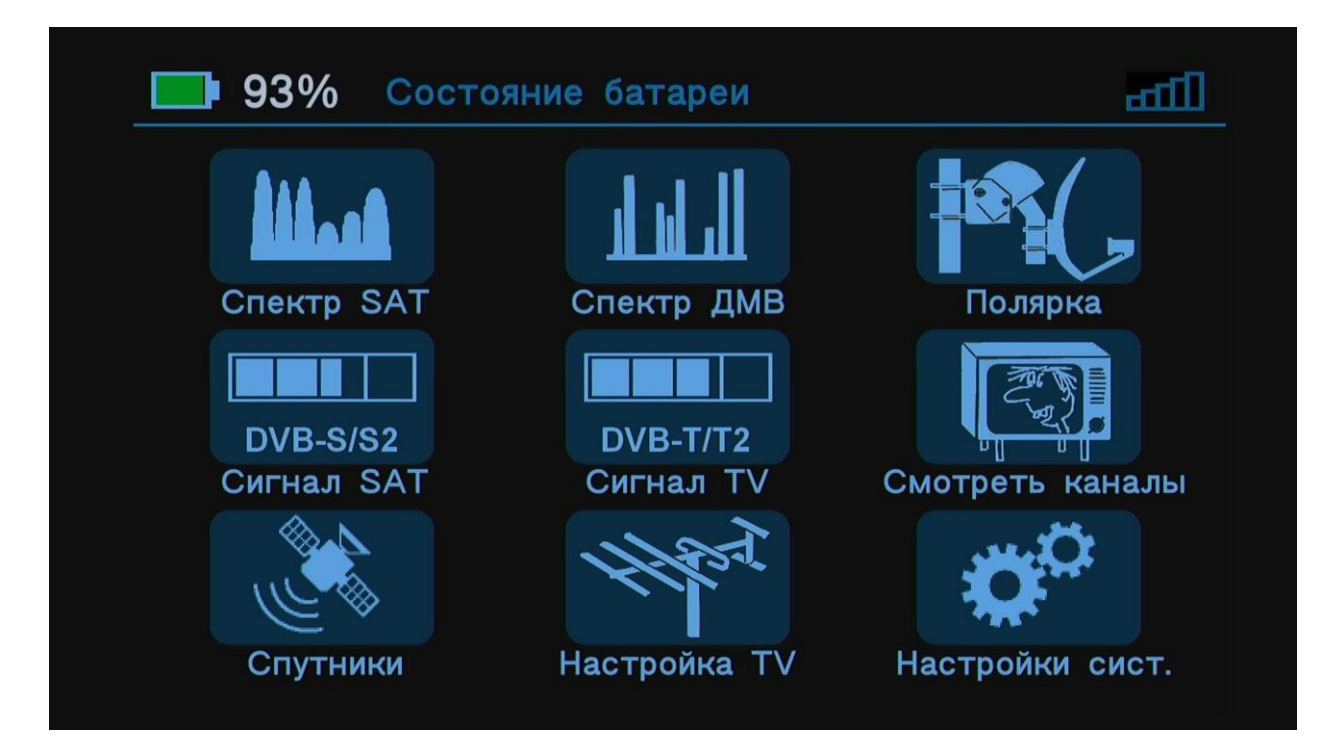

Главное меню модели Dr.HD 1000 S+:

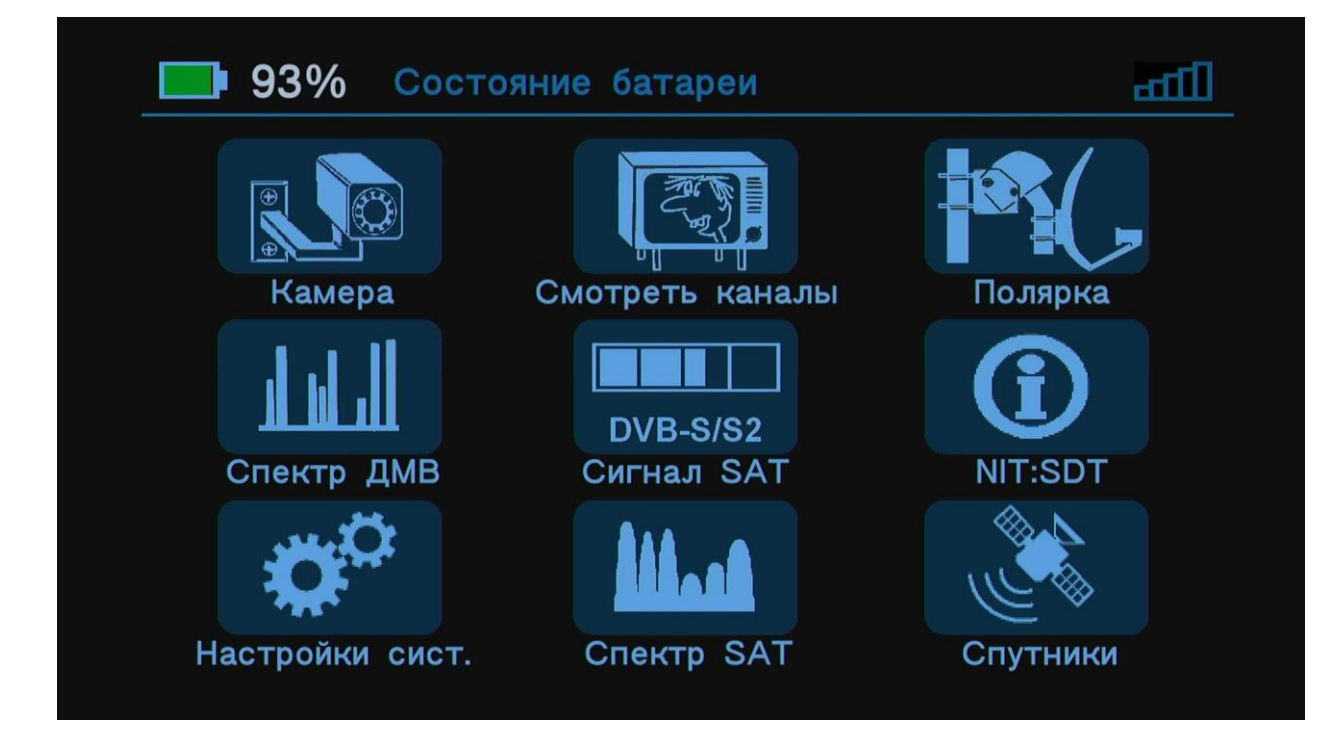

В Главном меню прибора находятся 9 иконок с основными разделами. Перемещение по меню производится клавишами-стрелочками ▲, ►, ▼, ◄. Активация выбранного раздела клавишей **OK**. Для возврата в Главное меню используется клавиша **MENU** или долгое (>1сек) удержание клавиши **BACK**.

Цветные клавиши управления (красная, зеленая, желтая и синяя) используются во внутренних пунктах меню, как клавиши специального назначения. Во внутренних разделах меню Вы увидите соответствующие подсказки для каждой из этих клавиш.

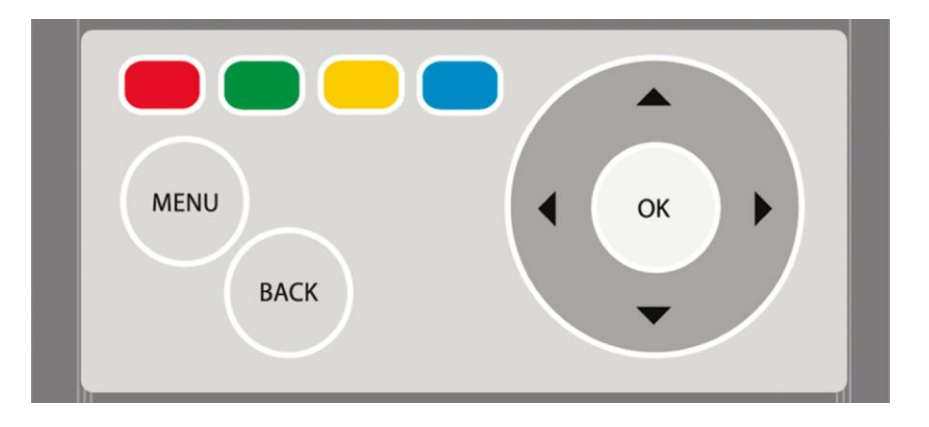

# **VII. Основные функции**

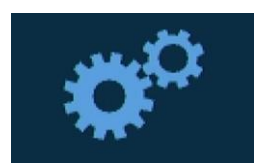

## **Настройки системы**

Перед началом работы с прибором рекомендуем настроить его под себя, для максимально эффективной и быстрой работы.

Меню настройки прибора. Здесь Вы можете выбрать язык, установить время, обновить прошивку и прочее.

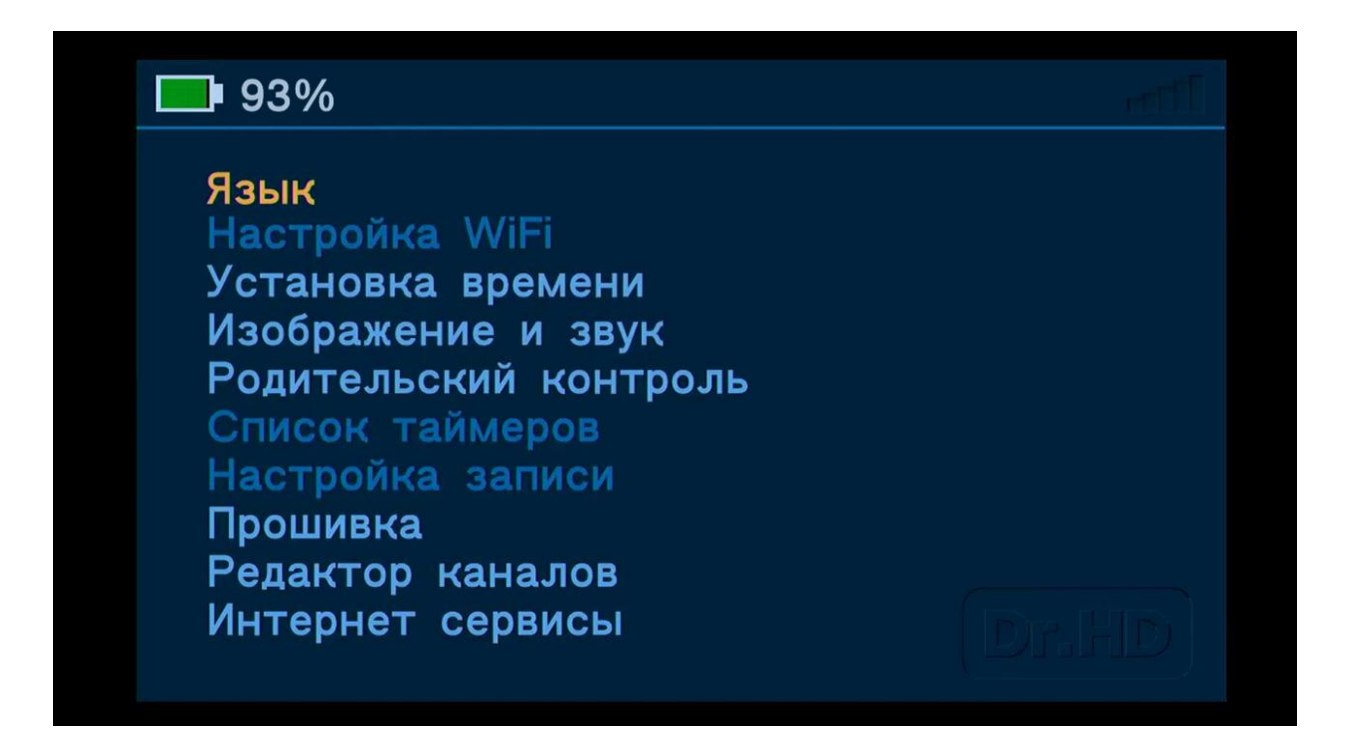

**Клавиши** ▲, **▼** – Переключение между пунктами меню.

**Клавиши ►, ◄** – Переключение между подпунктами меню.

**Клавиша OK** – Подтверждение выбора.

В разделе Прошивка проверьте, что на приборе установлена последняя версия ПО. Подробнее про обновление ПО читайте ниже в разделе X.

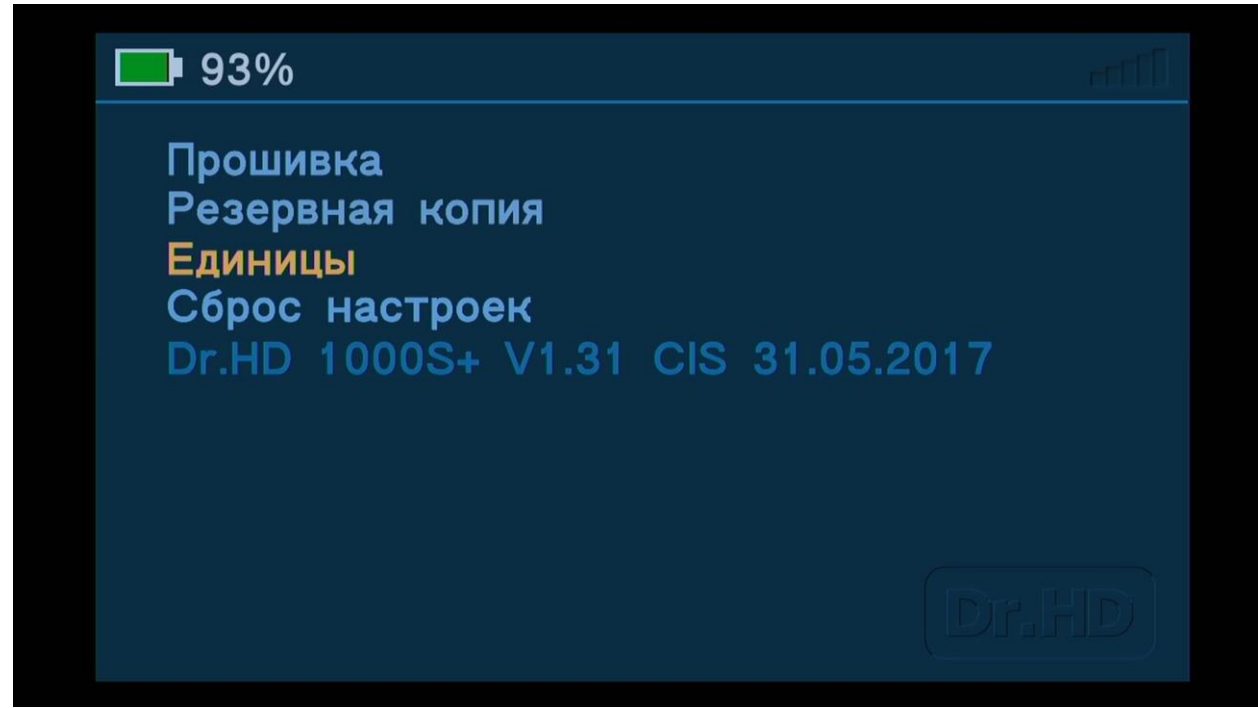

В разделе Единицы выберите удобные для вас единицы измерения шкал.

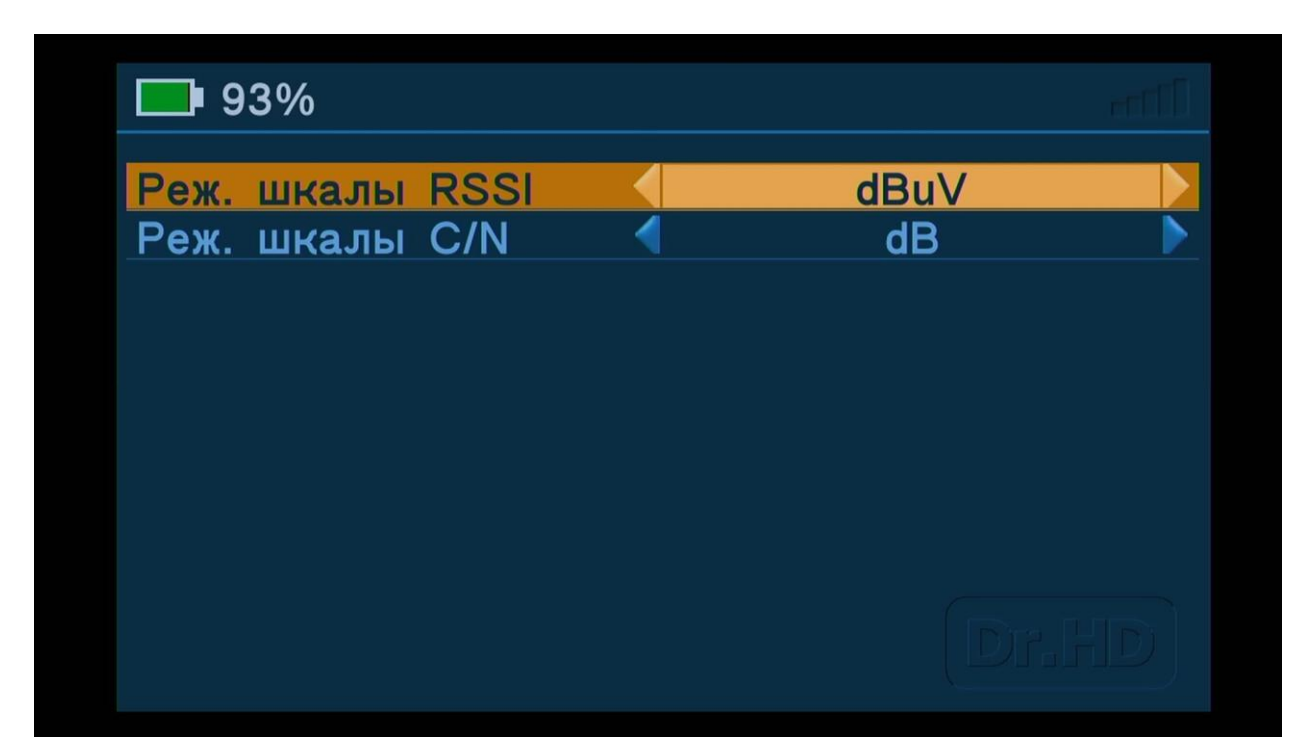

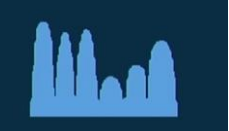

# **Спектр SAT**

Меню настройки спутниковой антенны по спектру. Спектр спутникового сигнала – это графическое отображение мощности

каждого транспондера, транслируемого с конкретного спутника, в режиме реального времени.

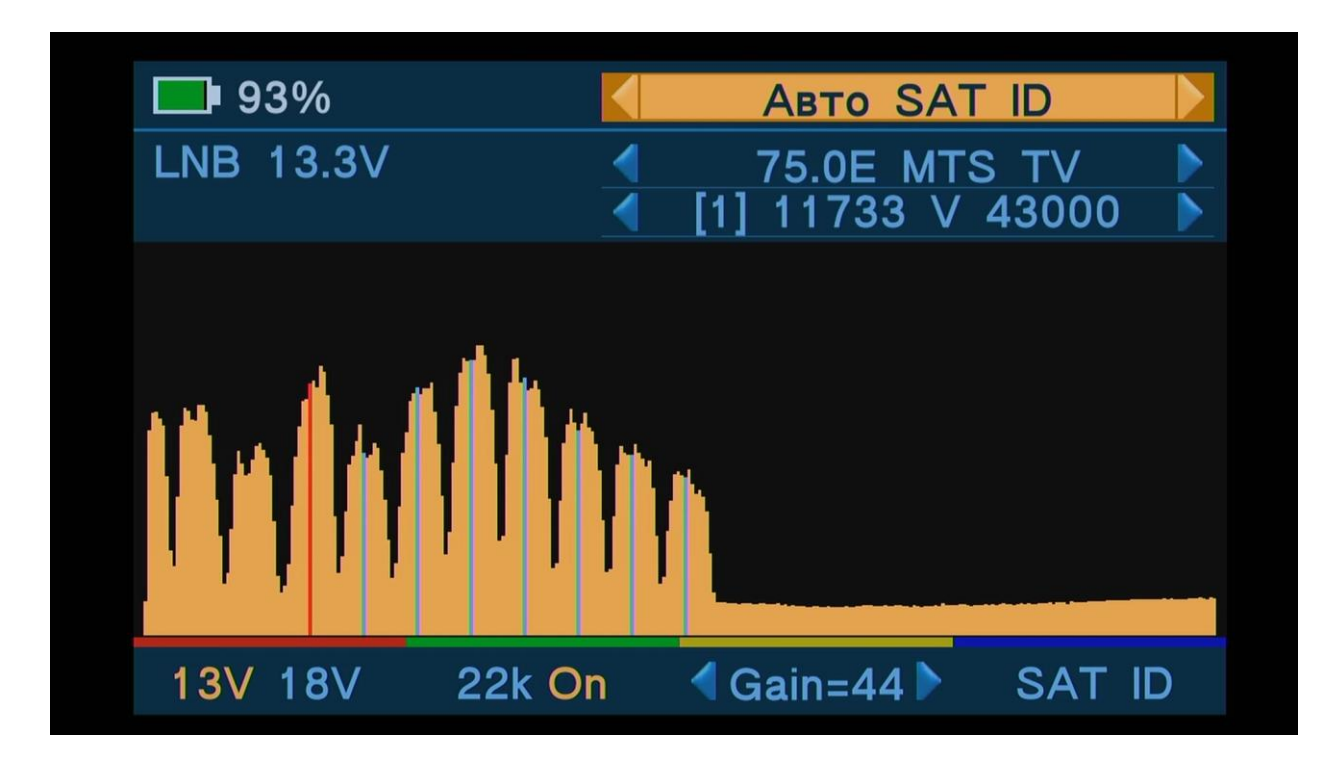

**Красная клавиша** – Переключение поляризации Horizontal (18V) / Vertical (13V).

**Зеленая клавиша** – Переключение поддиапазонов HI / LOW (Тон 22k Вкл / Выкл).

**Желтая клавиша** – Регулировка уровня сигнала (Gain).

**Синяя клавиша** – Функция Satellite Identification (SAT ID). Быстрое сканирование транспондеров и автоматическое определение названия и позиции пойманного спутника.

**Клавиши** ▲, **▼** – Переключение между пунктами меню Режим поиска, Спутник, Транспондер.

**Клавиши ►, ◄** – Переключение между подпунктами меню.

**Клавиша OK** – Подтверждение выбора.

#### **Кросс-поляризация**

В верхнем пункте меню можно выбрать режим поиска: Авто SAT ID, Ручной SAT ID и Тестирование кросс-поляризации двумя способами.

Кросс-поляризация – это графическое отображение вредного проникновения сигналов противоположной поляризации в нужный сигнал.

## *Тест кросс-поляризации 1 способ*

Здесь сигнал вертикальной и горизонтальной поляризаций выводится голубым и желтым цветом, а проникающий сигнал поляризации обозначен красным цветом. Проникновение поляризаций обычно выглядит как дублирование красным спектром желтого или голубого.

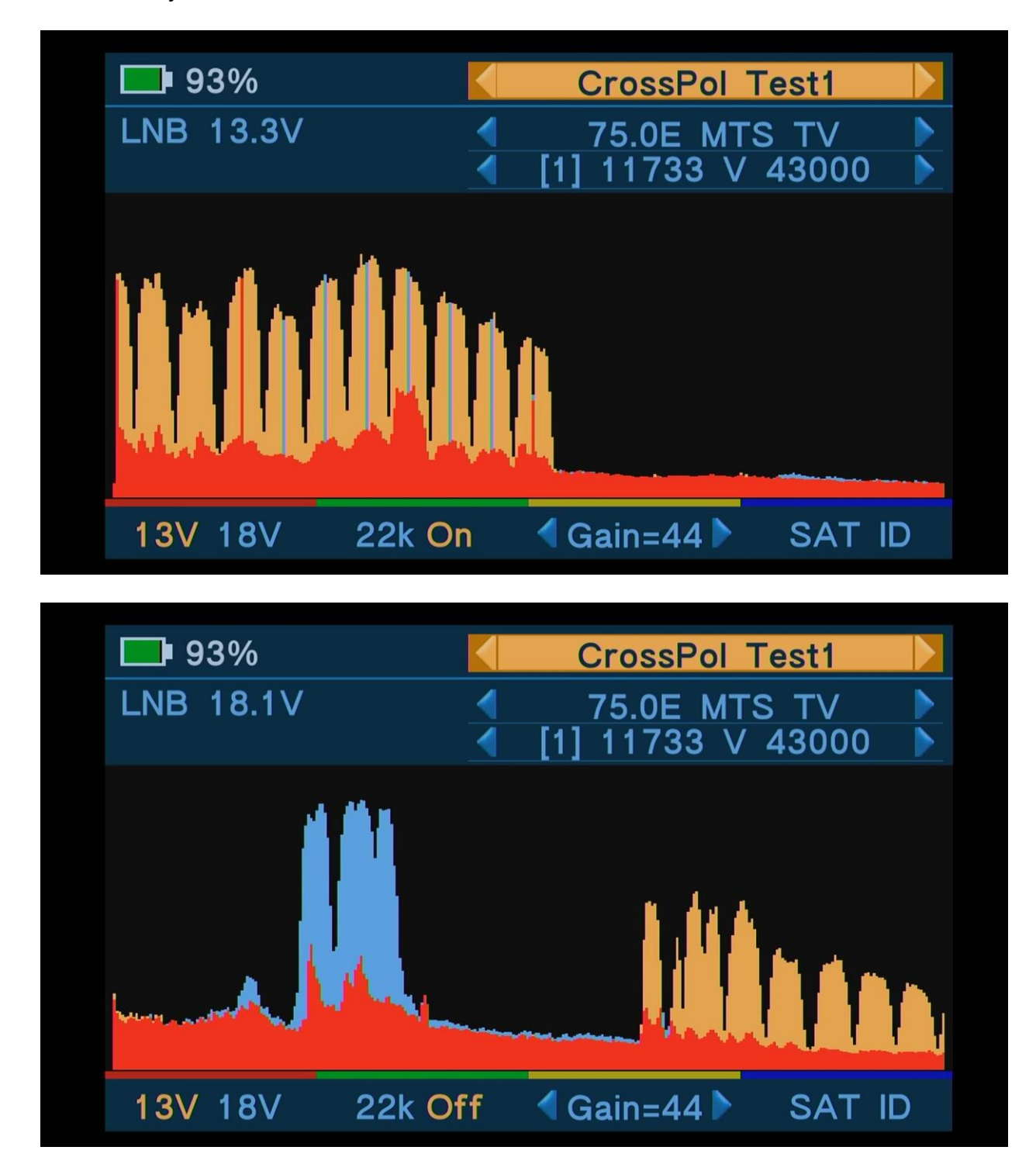

Вращая конвертер вокруг своей оси можно свести к минимуму проникновение поляризаций (дублирование красного спектра) и получить максимальное соотношение значения сигнал-шум.

## *Тест кросс-поляризации 2 способ*

При отображении кросс-поляризации вторым способом зона проникновения обрезается и на экране прибора выводится только сигнал вертикальной и горизонтальной поляризаций, обозначаемый желтым и голубым цветом.

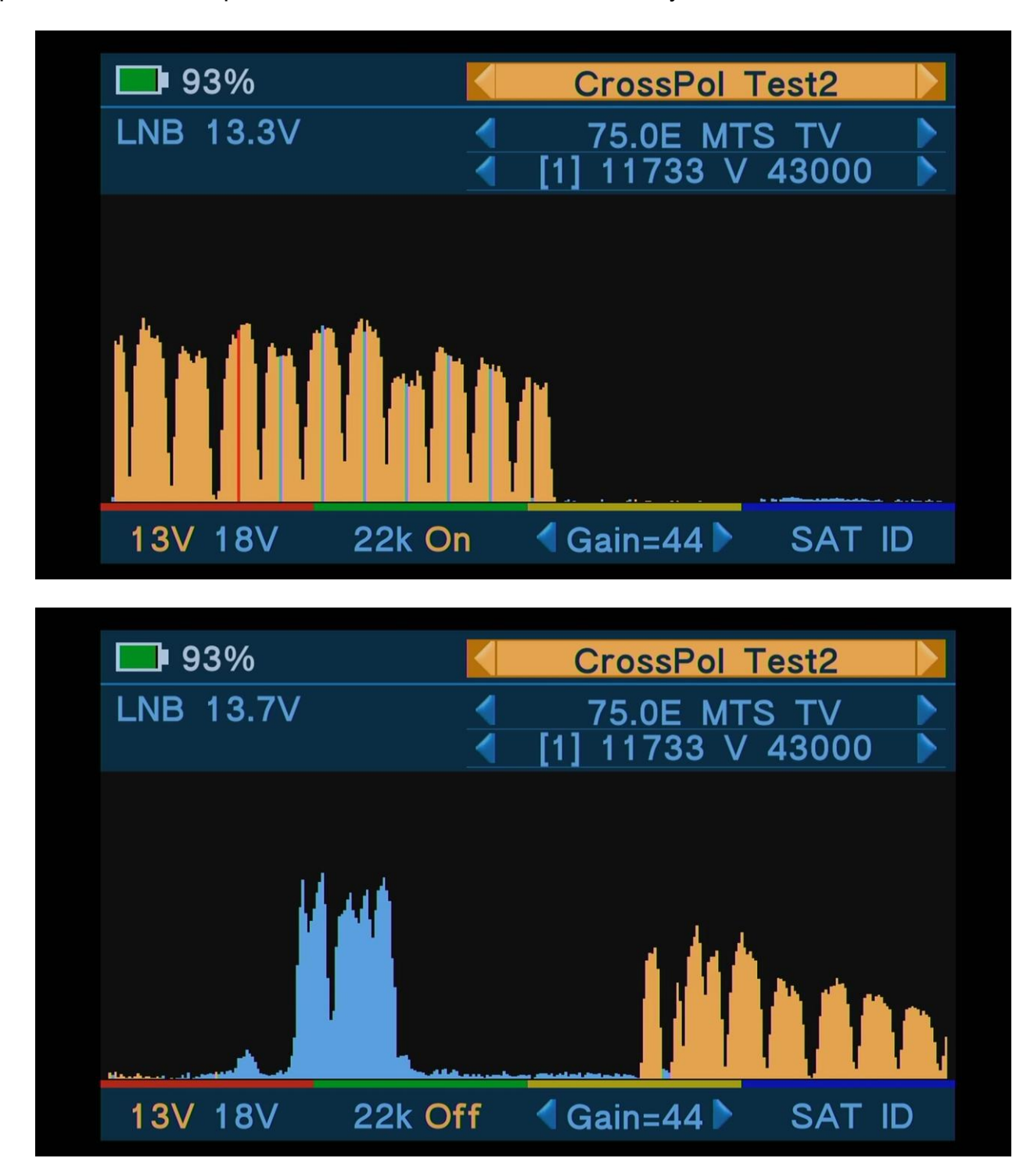

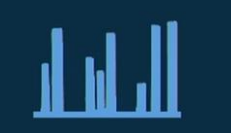

# **Спектр ДМВ**

Меню настройки эфирной антенны по спектру. Спектр ДМВ сигнала – это графическое отображение мощности каждой частоты,

транслируемой с эфирного передатчика, в режиме реального времени. Рабочий диапазон частот – 450-1050MHz.

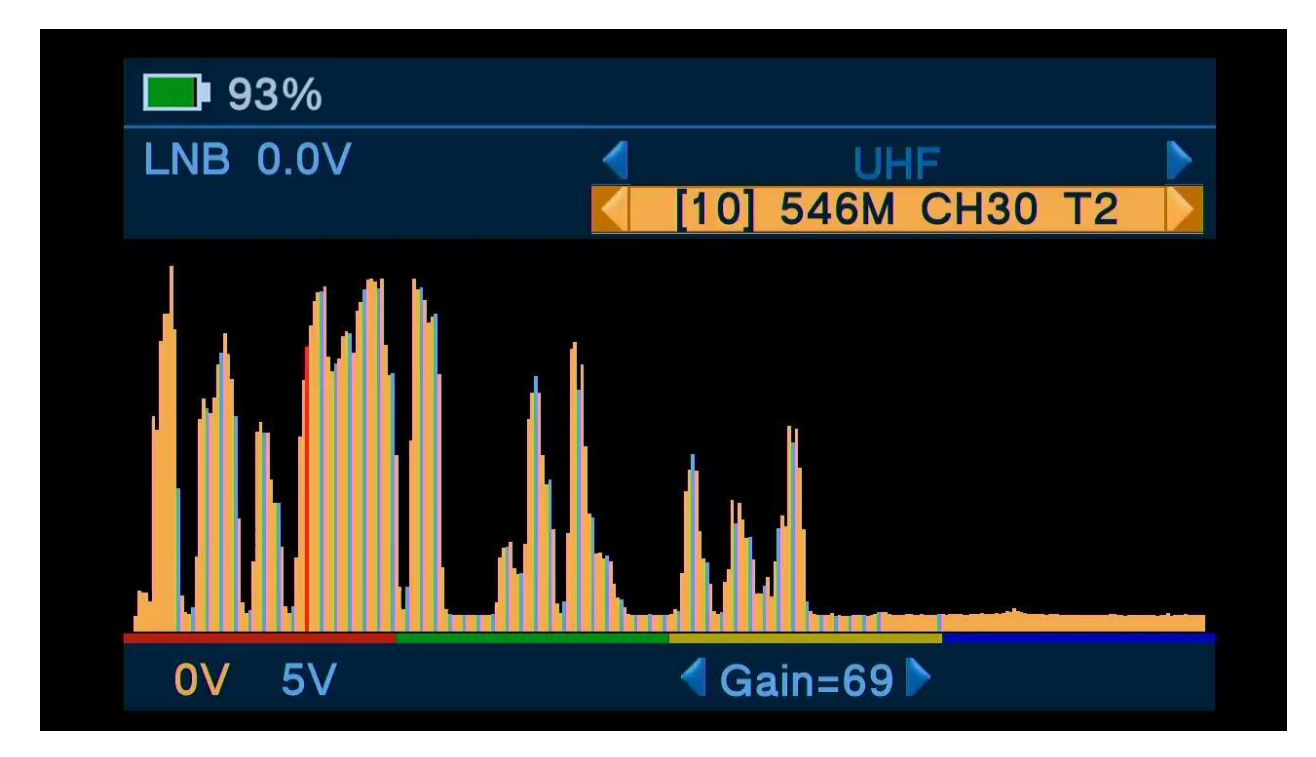

**Красная клавиша** – Переключение подачи питания на антенну (5V Вкл / Выкл).

**Желтая клавиша** – Регулировка уровня сигнала (Gain).

**Клавиши** ▲, **▼** – Переключение между пунктами меню Диапазон, Частота.

**Клавиши ►, ◄** – Переключение между подпунктами меню.

**Клавиша OK** – Подтверждение выбора.

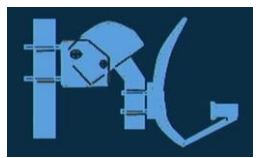

## **Полярка**

Меню настройки поворотной спутниковой антенны. В данное меню, по сравнение с меню Спектра, добавлены команды USALS и DiSEqC 1.2 протокола, позволяющие комфортно настроить моторизированные поворотные системы, использующие позиционеры и мотоподвесы.

Функции цветовых клавиш те же, что и при настройке в режиме Спектр SAT.

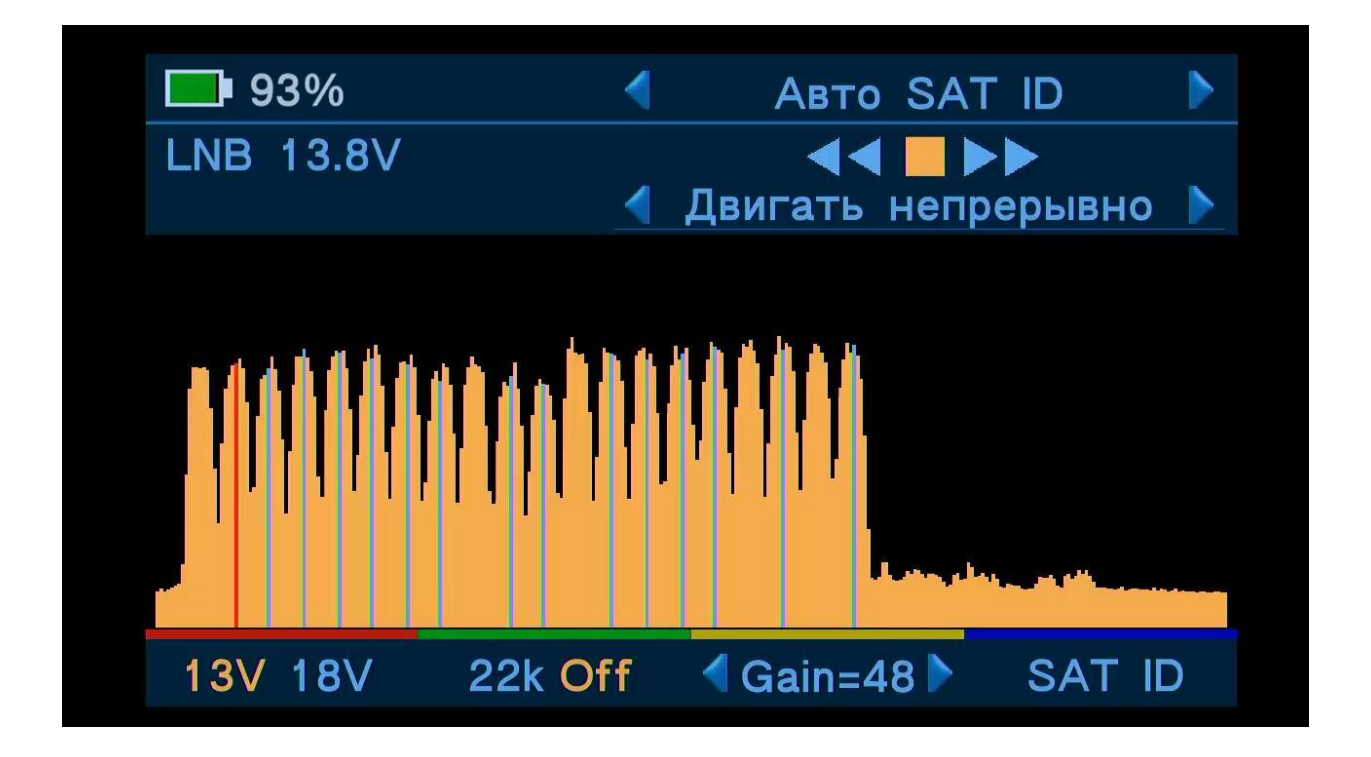

**Красная клавиша** – Переключение поляризации Horizontal (18V) / Vertical (13V).

**Зеленая клавиша** – Переключение поддиапазонов HI / LOW (Тон 22k Вкл / Выкл).

**Желтая клавиша** – Регулировка уровня сигнала (Gain).

**Синяя клавиша** – Функция Satellite Identification (SAT ID). Быстрое сканирование транспондеров и автоматическое определение названия и позиции пойманного спутника.

**Клавиши** ▲, **▼** – Переключение между пунктами меню Режим поиска, Управление движением антенны, Выбор режима управления антенной.

**Клавиши ►, ◄** – Переключение между подпунктами меню.

**Клавиша OK** – Подтверждение выбора.

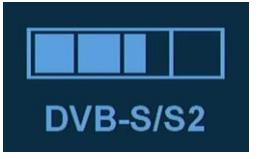

# **Сигнал SAT**

Меню настройки спутниковой антенны. Здесь собран богатый функционал для эффективной настройки спутниковых антенн.

**Красная клавиша** – Переключение между различными шкалами: RSSI, C/N, MER, CBER и Constellation Diargam.

**Зеленая клавиша** – Переключение между режимами NIT и SDT. NIT (Network Information Table) – сводная информация о сети и модуляции. SDT (Service Description Table) – список каналов, вещающих на данной частоте.

**Желтая клавиша** – Переход в меню Спектра.

**Синяя клавиша** – Включение / Выключение звукового сопровождения настройки антенны.

**Клавиши** ▲, **▼** – Переключение между списками спутников и транспондеров.

**Клавиши ►, ◄** – Выбор желаемого спутника или транспондера из списка.

**Клавиша OK** – Подтверждение выбора.

#### **Режим Шкал**

Набор шкал для точной настройки и анализа параметров приема. Меняйте режим нажатием **Красной клавиши**.

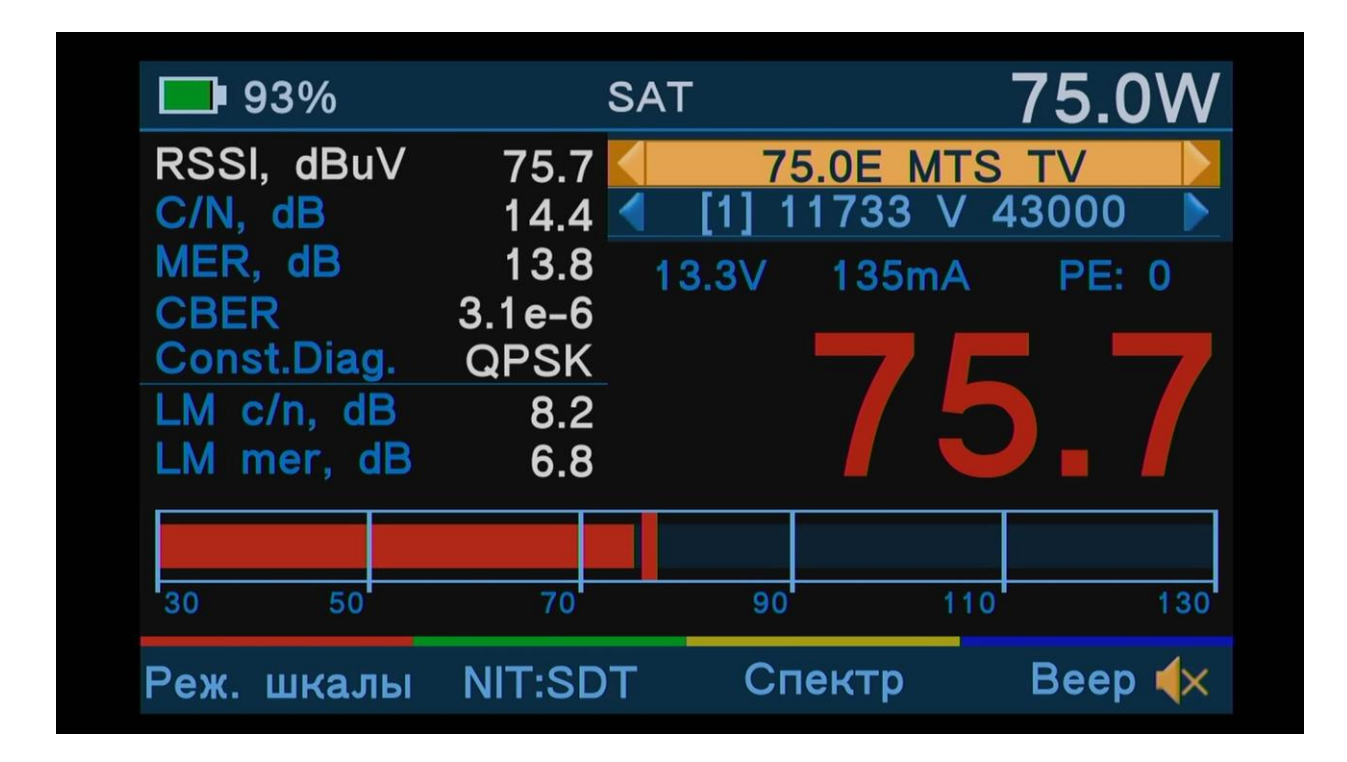

*RSSI* (Received Signal Streignt Indicator) – Значение параметра уровня входного сигнала в dBuV. Данный показатель используется для диагностики «затухания» сигналов в кабеле. Рекомендуемый в 50…100dBuV уровень сигнала в розетке у телевизора или приставки, должен обеспечить стабильную работу узла АРУ. Слабый уровень так же плох, как и завышенный, приводящий к искажениям. Желательно иметь равномерность уровня сигнала во всем диапазоне входных частот, когда разброс по уровню не выходит за рамки в 6 dB. Данный режим позволяет определить затухание или усиление, вносимое в сигнал любыми устройствами системы (кабели, делители, усилители, переключатели, мультисвитчи и пр.). Параметр позволяет оценить выходной уровень сигнала источника, например, конвертера и, зная (измерив) погонное затухание, рассчитать проводку и верно подобрать оборудование, гарантирующее качество выполнения монтажных работ.

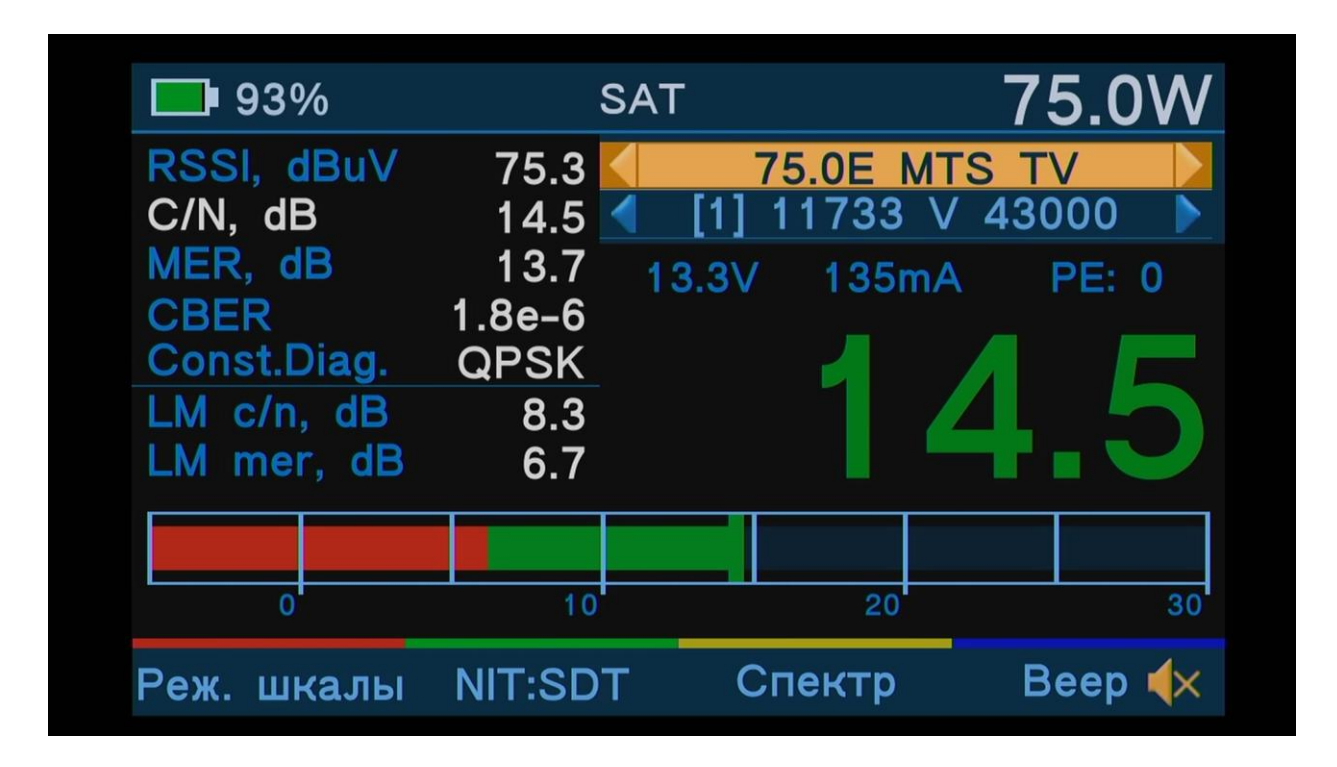

*C/N* (Carrier to Noice) – Аналоговый параметр качества сигнала. Показывает разницу в dB между максимальным значением принимаемого сигнала текущего транспондера (верхней точкой на спектре = несущая) и его минимальным значением (уровень шума). Основные преимущества – мгновенное измерение и, соответственно, максимально отзывчивая шкала. Идеально подходит для финальной настройки антенны, после «грубой» настройки по спектру. Шкала имеет две зоны: красную и желто-зеленую. Красная – граница приема без ошибок («фризов»), желтая и зеленая – запас (параметр LM).

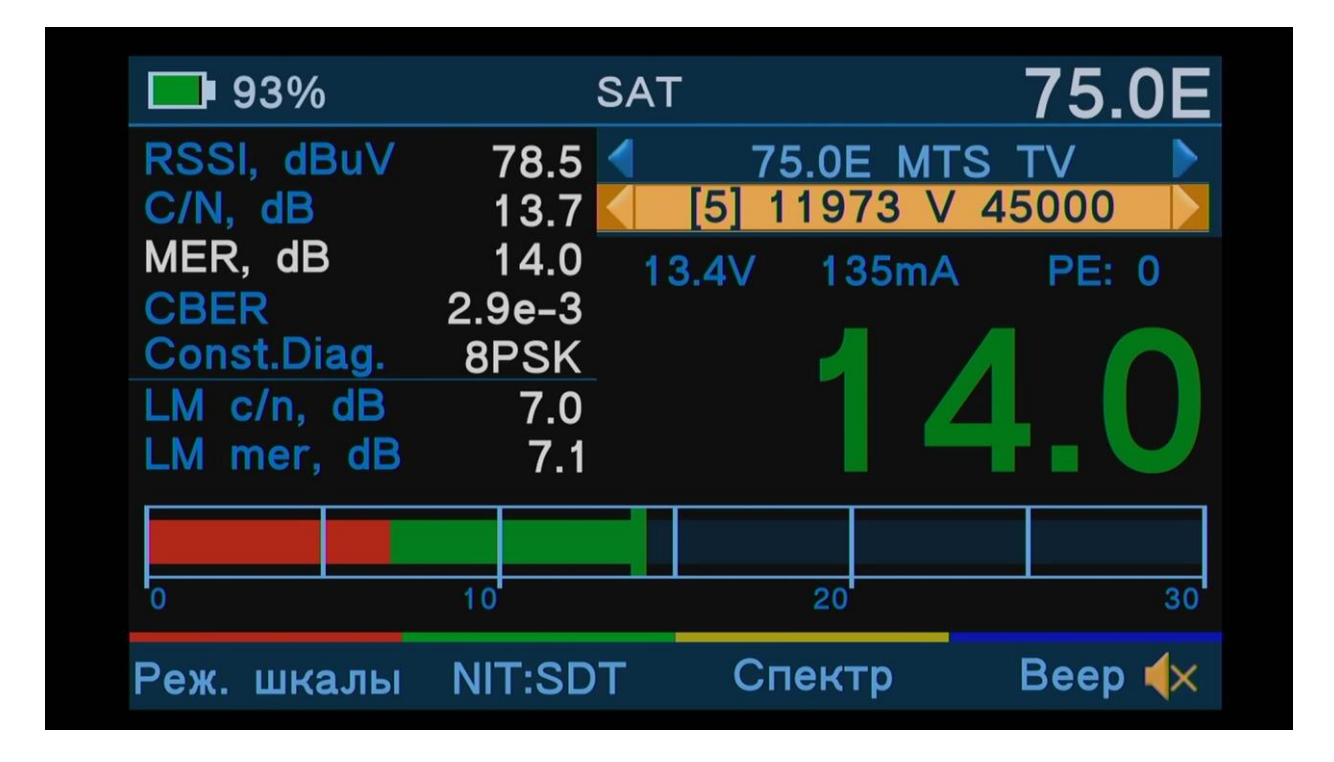

*MER* (Modulation Error Ratio) – Коэффициент ошибки модуляции несущей. Цифровой показатель качества сигнала. Довольно медленно вычисляется «на лету» из диаграммы констелляции. Показывает насколько сильны фазовые искажения, не видимые при измерении сигнал-шум. Графически это диаметр пятна диаграммы созвездия. Чем оно больше – тем хуже качество цифрового сигнала.

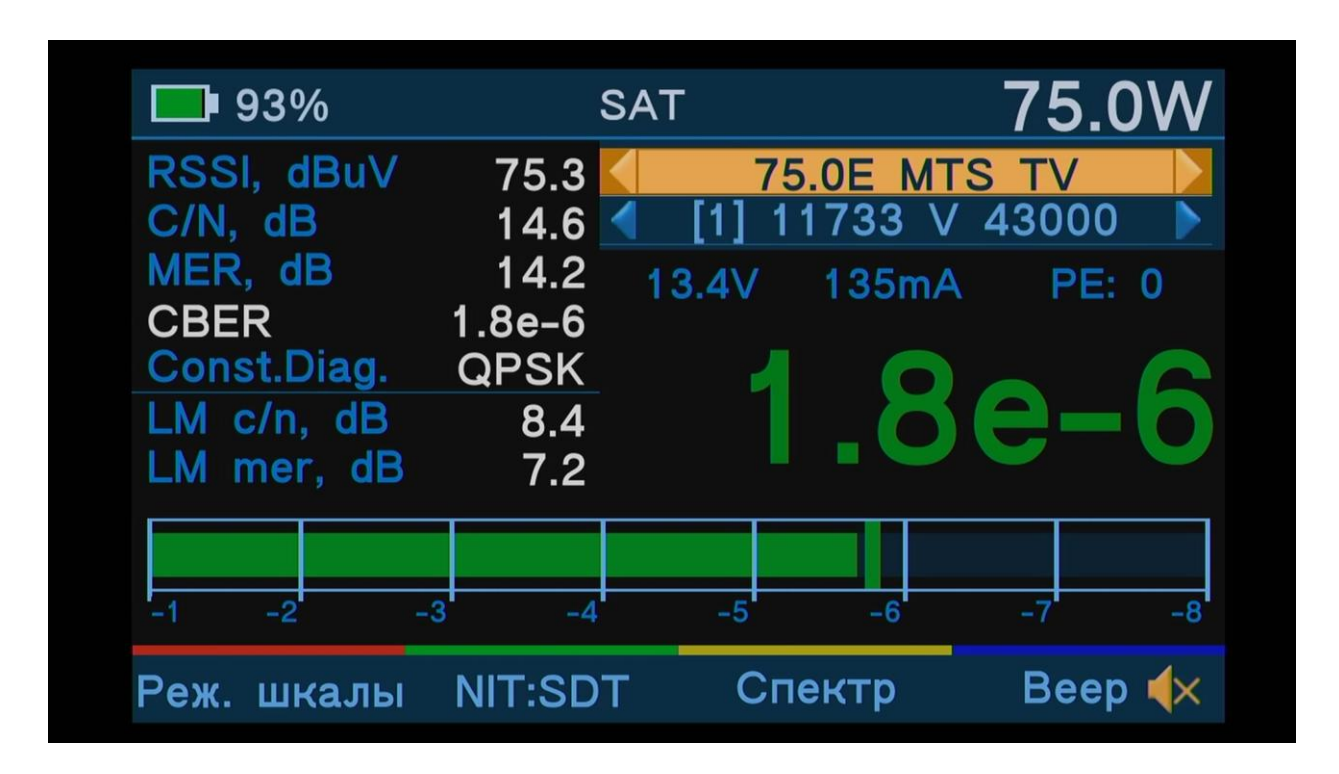

*CBER* (Channel Bit Error Ratio) – Частота появления канальных ошибок. Индикатор полезный для нахождения порога приема, так называемое значение QEF (Quasi Error Free), который используется для вычисления запаса по сигналу.

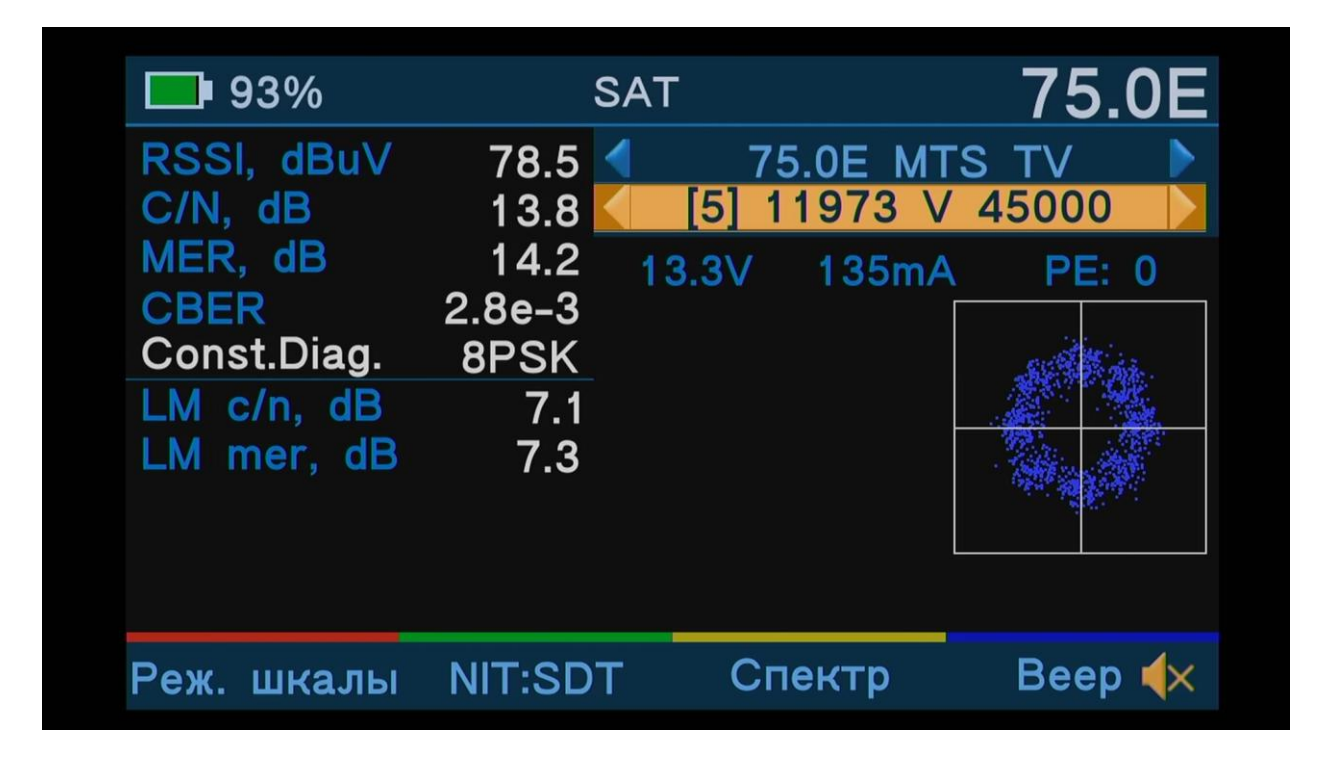

*Constellation Diargam* – Диаграмма созвездия (Констелляция). Графическое отображение параметра MER. Позволяет по характерным позициям точек определить стандарт вещания и используемую модуляцию, и оценить качество цифрового сигнала по диаметру пятна. Для удобства восприятия плотности точек используется цветовая схема: Красный цвет – плотность максимальная, далее по убыванию – желтый, зеленый, синий цвета. Синий – минимальная плотность точек.

Кроме вышеупомянутых параметров на экране данного раздела меню отображаются следующие показатели:

*LM* (Link Margin) – Показатель запаса по сигналу. В цифровом приеме существует понятие «Граница приема» после которой принимаемое изображение не содержит «фризов». Соответственно, при ухудшении погоды сигнал «падает». Для обеспечения гарантий возможности безпроблемного приема при любой погоде, нужно добиваться максимального запаса сигнала. Считается нормой иметь запас по сигналу в 2 раза, т.е. 6 dB. Dr.HD 1000 автоматически определяет пороговое значение и вычисляет LM. Пороговое значение зависит от стандарта вещания, используемой модуляции и FEC.

*PE* (Packet Error) – Ошибки в пакетах на выходе демодулятора. Индикатор наличия «фризов» на изображении. Все вышеупомянутые показатели – статистические, и, соответственно, по ним невозможно понять есть ли «фризы». PE – абсолютный параметр. Он позволяет вылавливать ошибки (битые пакеты) в реальном масштабе времени. Визуально это отображается сменой цвета шкалы с зеленого – нет ошибок, на желтый – ошибки изображения или звука имеются. Как правило, причина ошибок – интерференция, т.е. помехи. Например, наводки на плохоэкранированный кабель или прием антенной сигналов помех.

*LNB: V, I* – потребление энергии (в мА) приемной системой.

## **Режимы SDT**

Экспресс анализ транспондера. Информация из SDT таблиц. Выводится по нажатию **Зеленой клавиши.**

**SDT** (Service Description Table) – список каналов, вещающих на данной частоте: имя сервиса, имя провайдера, тип сервиса и информация о кодировании.

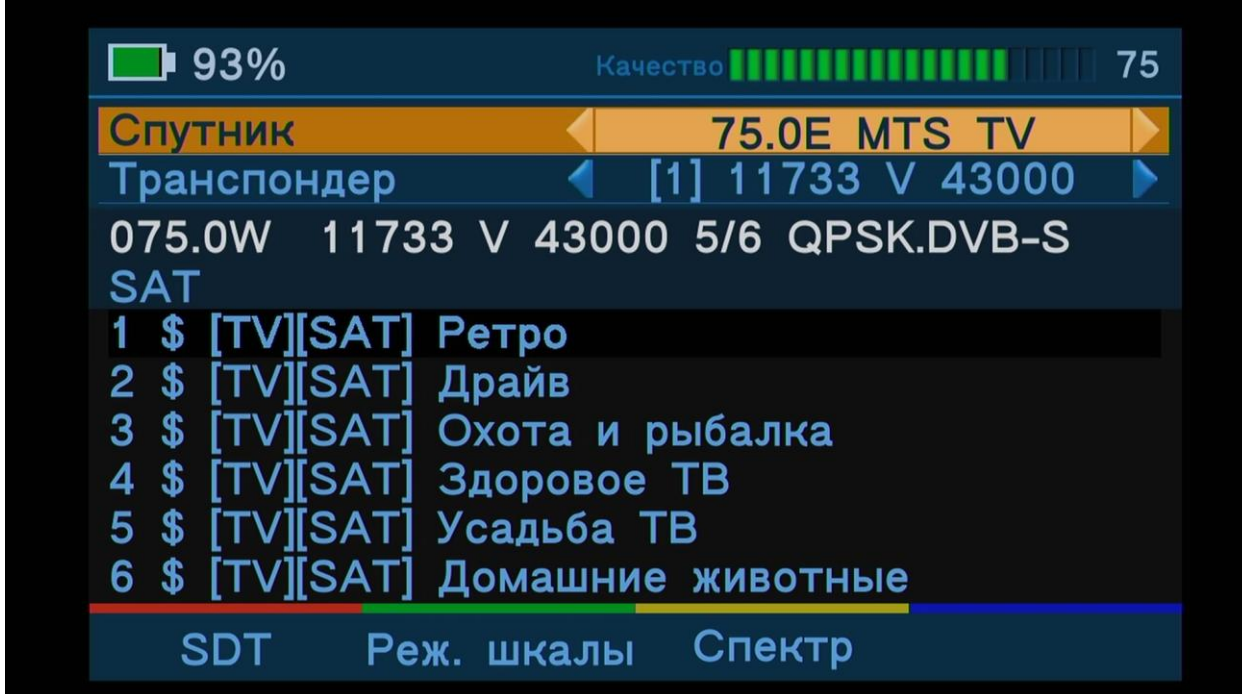

**Красная клавиша** – Переключение между режимами NIT и SDT

**Зеленая клавиша** – Возврат в меню Шкалы

**Желтая клавиша** – Переход в меню Спектра.

**Клавиши** ▲, **▼** – Переключение между списками спутников и транспондеров.

**Клавиши ►, ◄** – Выбор желаемого спутника или транспондера из списка.

**Клавиша OK** – Подтверждение выбора.

## **Режимы NIT**

Экспресс анализ транспондера. Информация из NIT таблиц.

*NIT* (Network Information Table) – сводная информация о сети и модуляции.

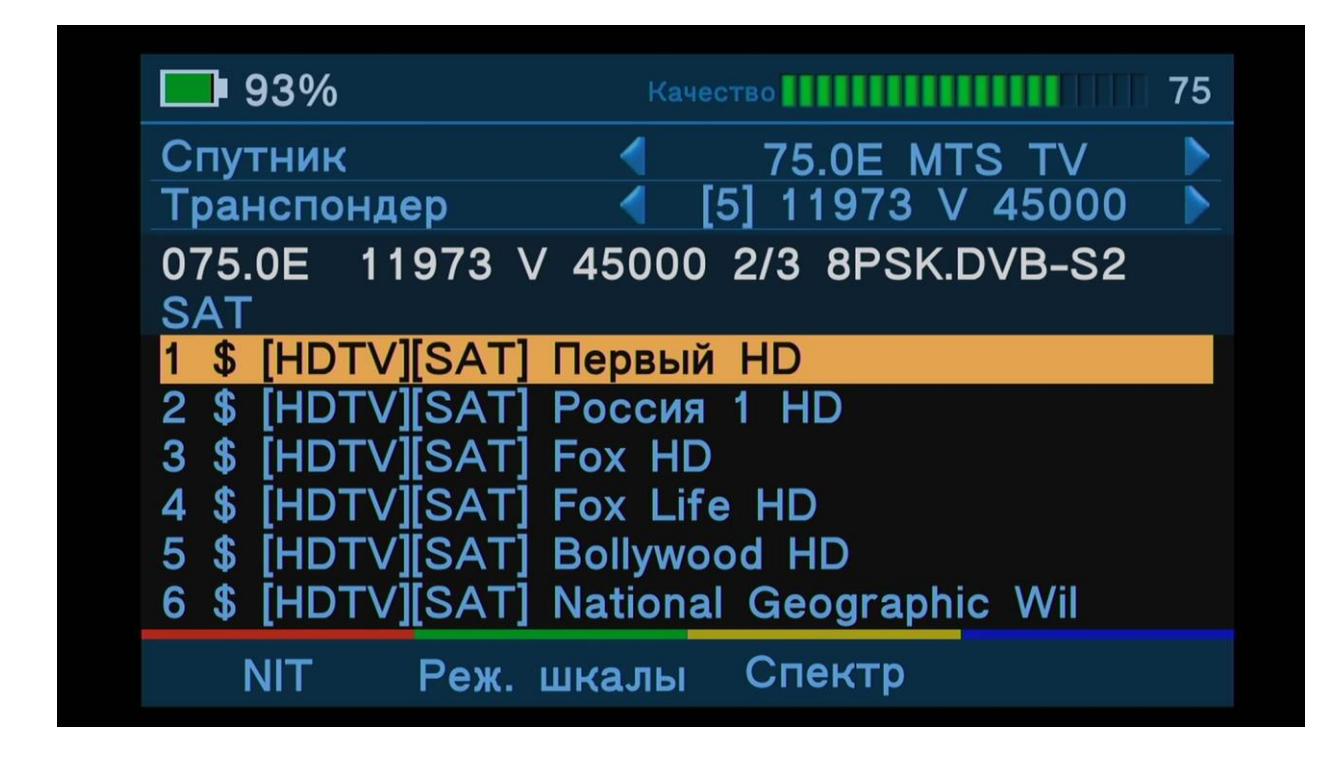

**Красная клавиша** – Переключение между режимами NIT и SDT

**Зеленая клавиша** – Возврат в меню Шкалы

**Желтая клавиша** – Переход в меню Спектра.

**Клавиши** ▲, **▼** – Переключение между отсканированными каналами.

**Клавиши ►, ◄** – Быстрое переключение между отсканированными каналами.

**Клавиша OK** – Выбор канала и переход в режим Просмотра канала.

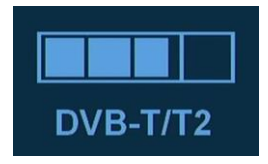

# **Сигнал TV (в модели Dr.HD 1000 Combo)**

Меню настройки эфирной антенны. Здесь собран богатый функционал для эффективной настройки эфирных антенн.

**Красная клавиша** – Переключение между различными шкалами: RSSI, C/N, MER, VBER и Constellation Diargam.

**Зеленая клавиша** – Переключение между режимами NIT и SDT. NIT (Network Information Table) – сводная информация о сети и модуляции. SDT (Service Description Table) – список каналов, вещающих на данной частоте.

**Желтая клавиша** – Переключение между режимами DVB-T и DVB-T2.

**Синяя клавиша** – Включение / Выключение звукового сопровождения настройки антенны.

## **Режим Шкал**

Набор шкал для точной настройки и анализа параметров приема. Меняйте режим нажатием **Красной клавиши**.

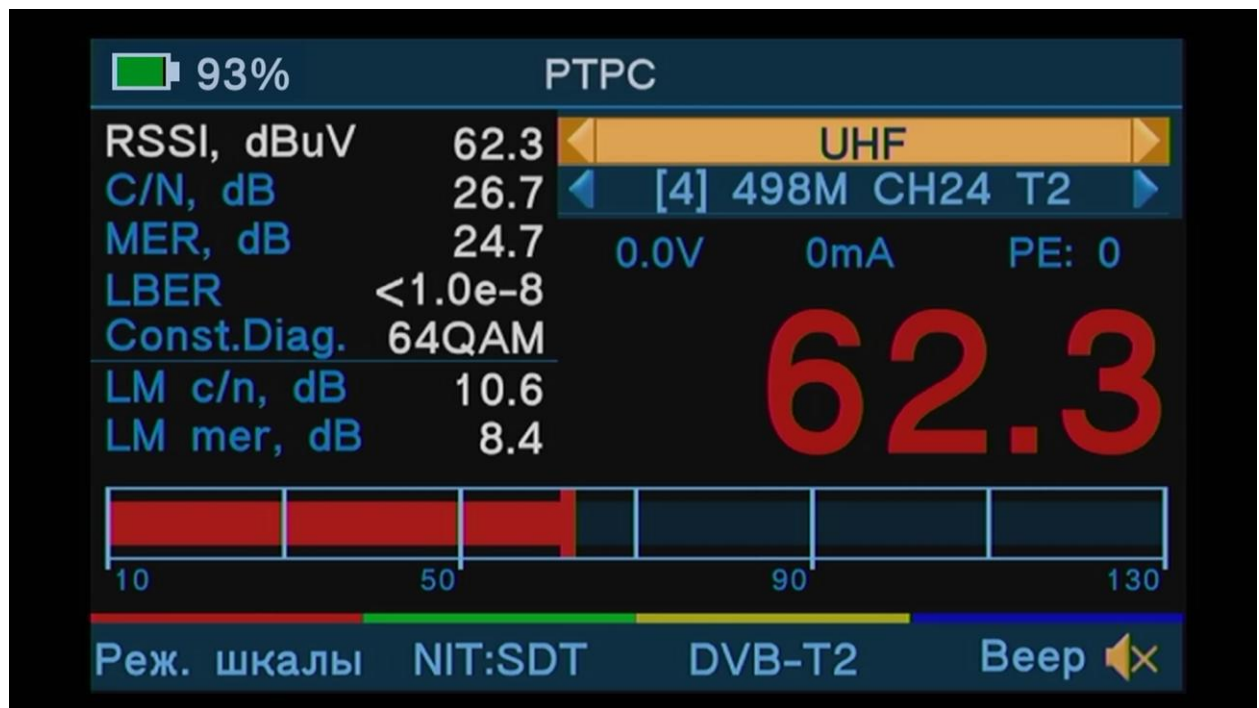

*RSSI* (Received Signal Streignt Indicator) – Значение параметра уровня входного сигнала в dBuV. Данный показатель используется для диагностики «затухания» сигналов в кабеле. Рекомендуемый в 50…100dBuV уровень сигнала в розетке у телевизора или приставки, должен обеспечить стабильную работу узла АРУ. Слабый уровень так же плох, как и завышенный, приводящий к искажениям. Желательно иметь равномерность уровня сигнала во всем диапазоне входных частот, когда разброс по уровню не выходит за рамки в 6 dB. Данный режим позволяет определить затухание или усиление, вносимое в сигнал любыми устройствами системы (кабели, делители, усилители, переключатели, мультисвитчи и пр.). Параметр позволяет оценить выходной уровень сигнала источника и, зная (измерив) погонное затухание, рассчитать проводку и верно подобрать оборудование, гарантирующее качество выполнения монтажных работ.

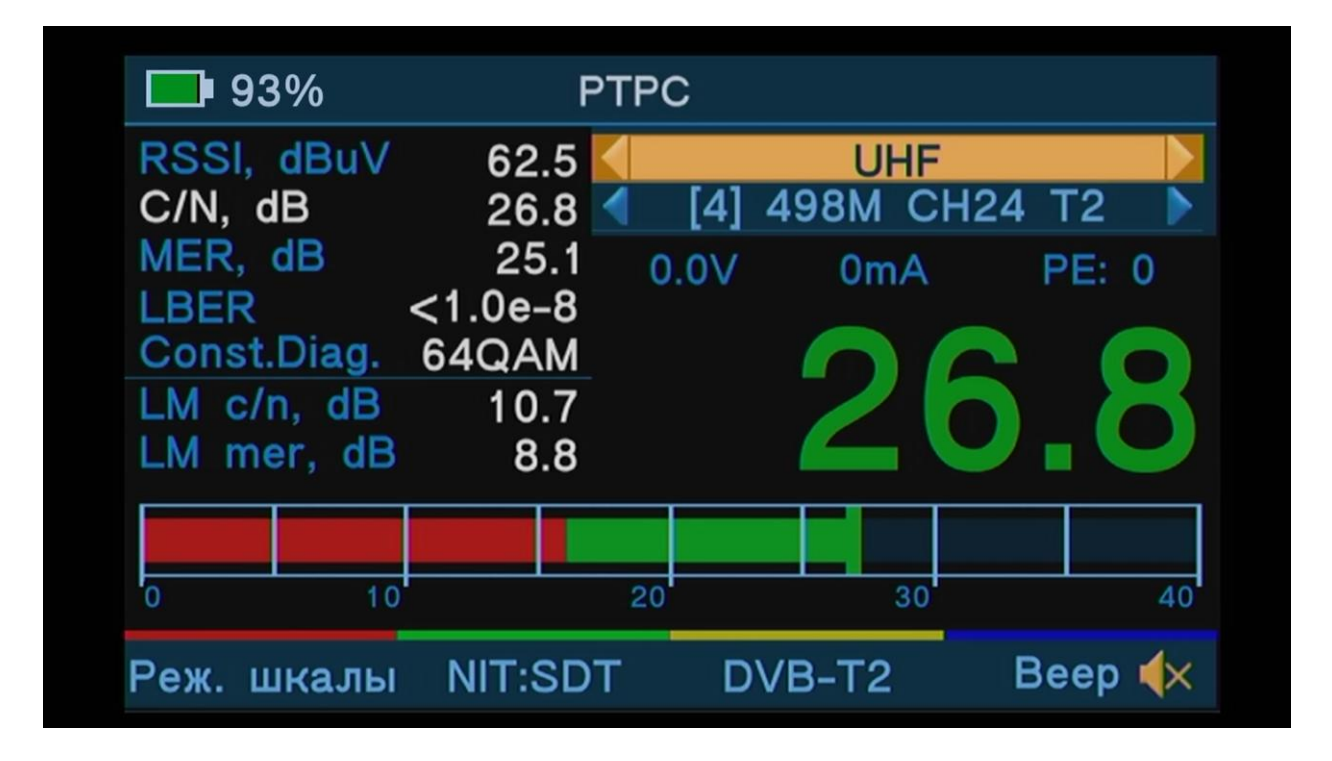

*C/N* (Carrier to Noice) – Аналоговый параметр качества сигнала. Показывает разницу в dB между максимальным значением принимаемого сигнала текущей частоты (верхней точкой на спектре = несущая) и его минимальным значением (уровень шума). Основные преимущества – мгновенное измерение и, соответственно, максимально отзывчивая шкала. Идеально подходит для финальной настройки антенны, после «грубой» настройки по спектру. Шкала имеет две зоны: красную и желто-зеленую. Красная – граница приема без ошибок («фризов»), желтая и зеленая – запас (параметр LM).

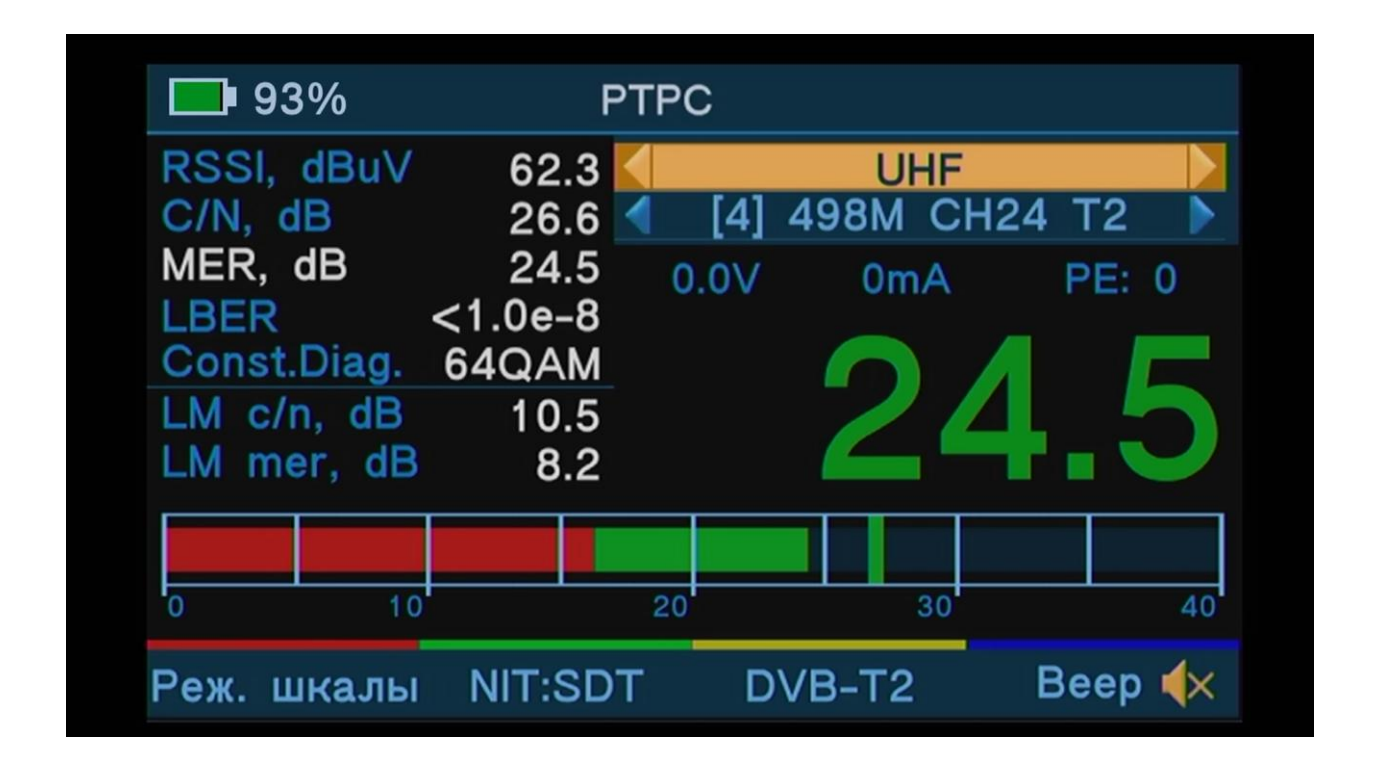

*MER* (Modulation Error Ratio) – Коэффициент ошибки модуляции несущей. Цифровой показатель качества сигнала. Довольно медленно вычисляется «на лету» из диаграммы констелляции. Показывает насколько сильны фазовые искажения, не видимые при измерении сигнал-шум. Графически это диаметр пятна диаграммы созвездия. Чем оно больше – тем хуже качество цифрового сигнала.

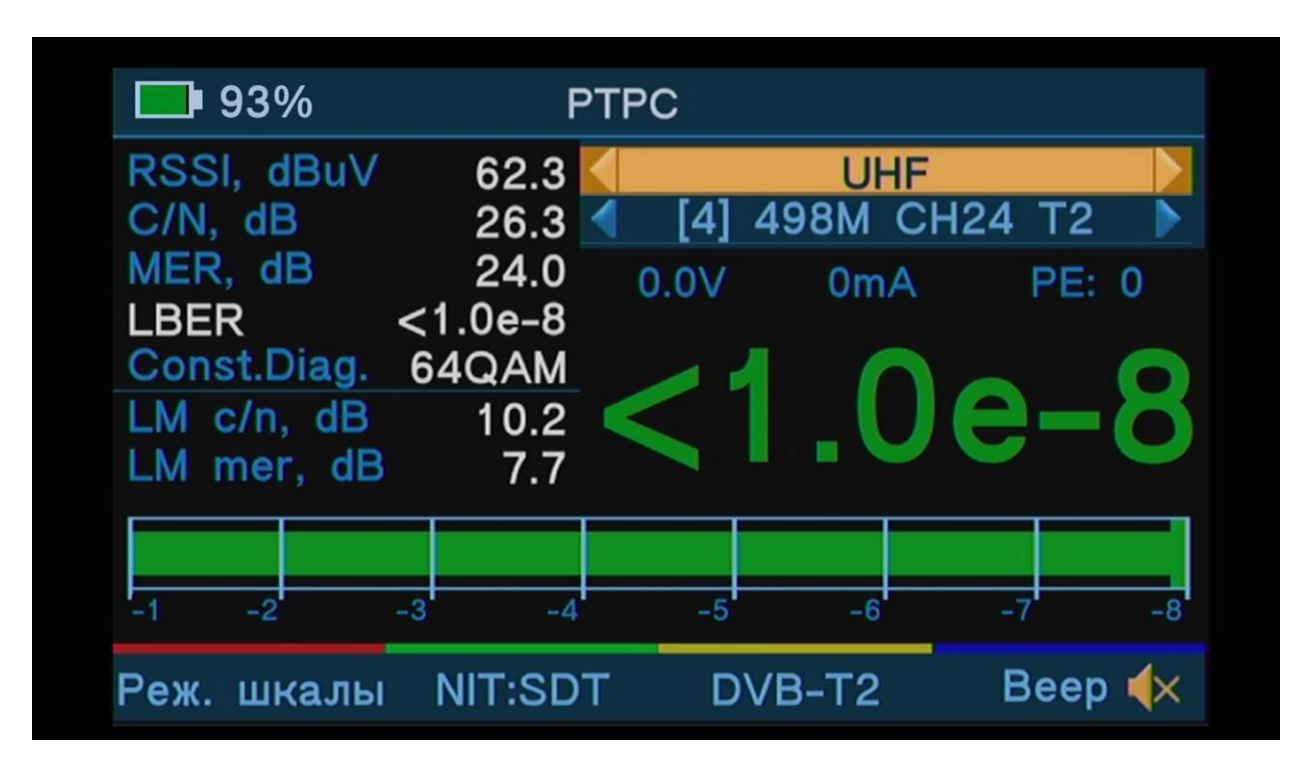

*LBER* (LDPC Bit Error Ratio) - индикатор работы FEC декодера. Показывает сколько ошибок все еще не исправлено системой исправляющей ошибки.

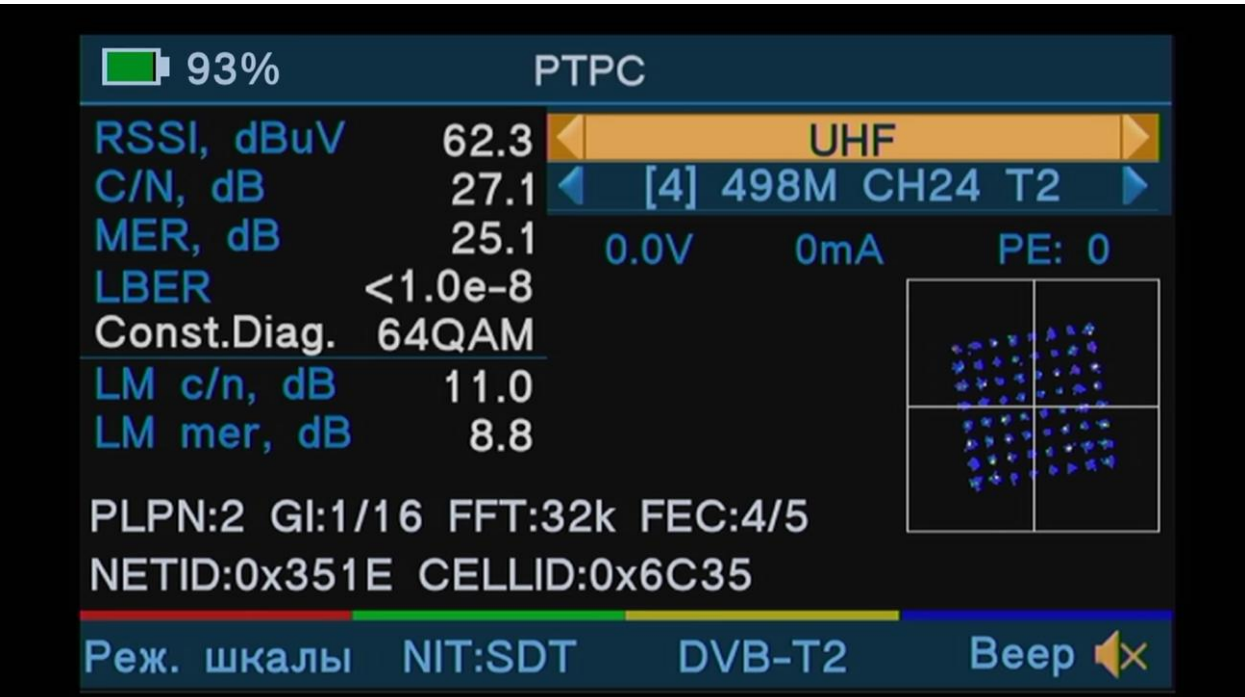

*Constellation Diargam* – Диаграмма созвездия (Констелляция). Графическое отображение параметра MER. Позволяет по характерным позициям точек определить стандарт вещания и используемую модуляцию, и оценить качество цифрового сигнала по диаметру пятна. Для удобства восприятия плотности точек используется цветовая схема: Красный цвет – плотность максимальная, далее по убыванию – желтый, зеленый, синий цвета. Синий – минимальная плотность точек.

## **Режимы SDT**

Экспресс анализ частоты. Информация из SDT таблиц. Выводится по нажатию **Зеленой клавиши.**

**SDT** (Service Description Table) – список каналов, вещающих на данной частоте: имя сервиса, имя провайдера, тип сервиса и информация о кодировании.

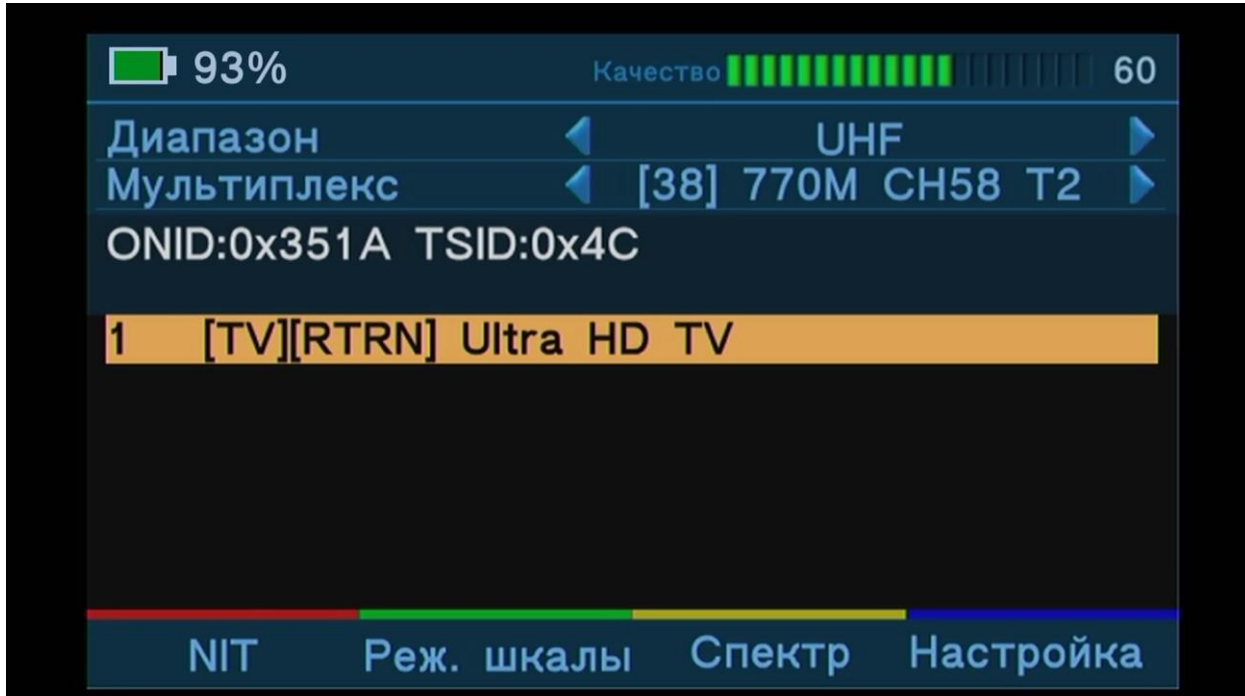

**Красная клавиша** – Переключение между режимами NIT и SDT

**Зеленая клавиша** – Возврат в меню Шкалы

**Желтая клавиша** – Переход в меню Спектра.

**Синяя клавиша** – Переход в меню Настройка TV

**Клавиши** ▲, **▼** – Переключение между списками диапазонов и мультиплексов.

**Клавиши ►, ◄** – Выбор желаемого диапазона или мультиплекса из списка.

**Клавиша OK** – Подтверждение выбора.

## **Режимы NIT**

Экспресс анализ частоты. Информация из NIT таблиц.

*NIT* (Network Information Table) – сводная информация о сети и модуляции.

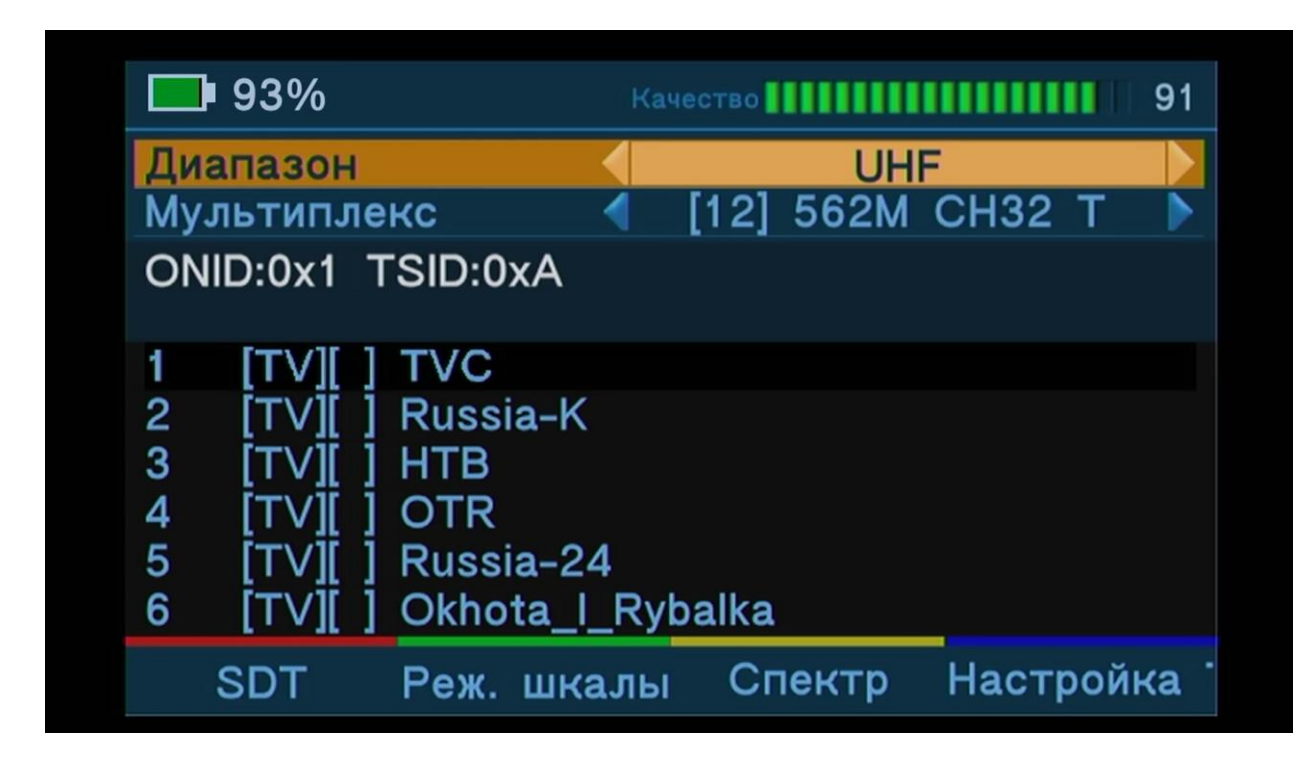

**Красная клавиша** – Переключение между режимами NIT и SDT

**Зеленая клавиша** – Возврат в меню Шкалы

**Желтая клавиша** – Переход в меню Спектра.

**Синяя клавиша** – Переход в меню Настройка TV

**Клавиши** ▲, **▼** – Переключение между отсканированными каналами.

**Клавиши ►, ◄** – Быстрое переключение между отсканированными каналами.

**Клавиша OK** – Выбор канала и переход в режим Просмотра канала.

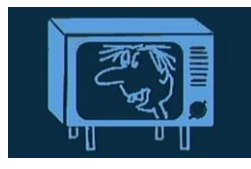

## **Смотреть каналы**

Режим просмотра отсканированных телеканалов.

Просмотр эфирных цифровых телеканалов доступен только в модели Dr.HD 1000 Combo.

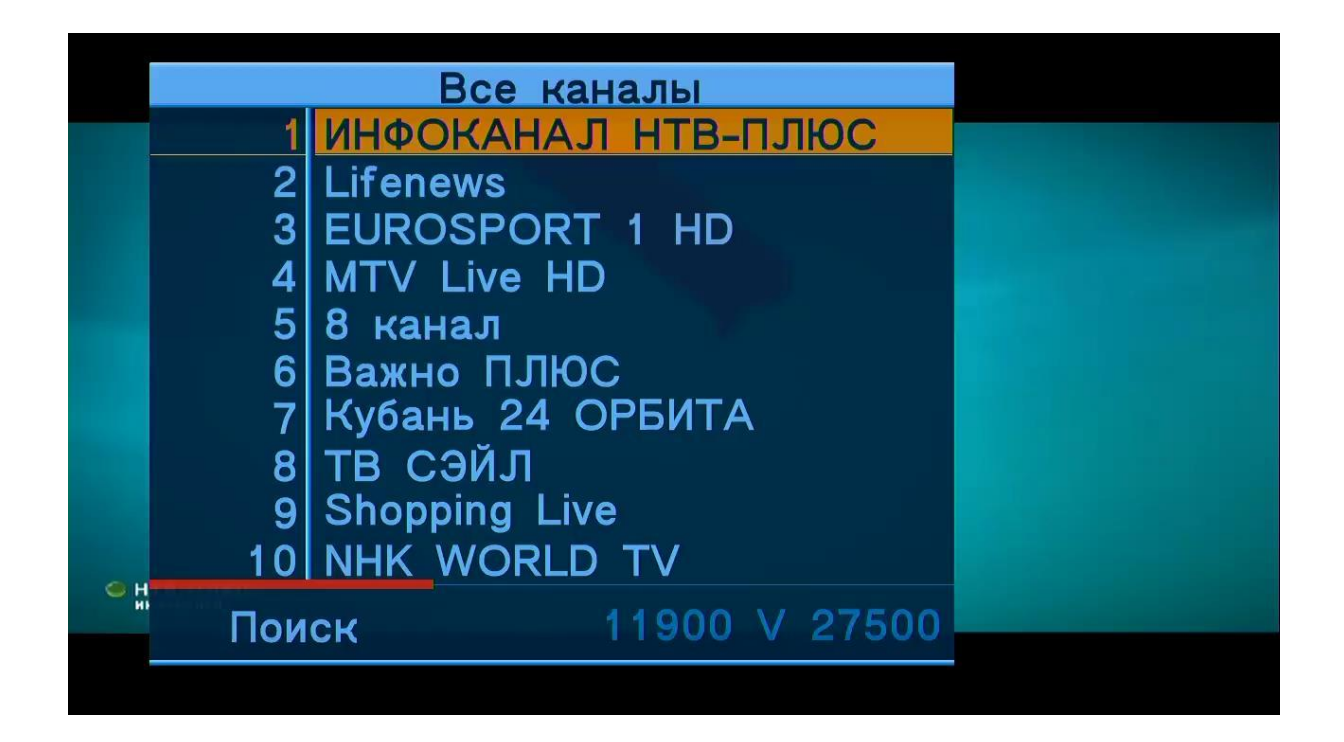

**Клавиша OK** – Вызов списка телеканалов.

**Клавиши** ▲, **▼** – Переключение между каналами.

**Клавиши ►, ◄** – Увеличить/уменьшить звук.

**Зеленая клавиша** – Выбор звуковой дорожки.

**Желтая клавиша** – Вывод электронного гида (если он транслируется на данном телеканале).

**Красная клавиша** – Переход в меню поиска каналов.

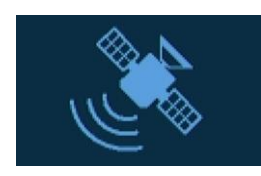

## **Спутники**

Меню поиска и редактирования спутников и транспондеров.

- **Клавиши** ▲, **▼** Переключение между пунктами меню.
- **Клавиши ►, ◄** Переключение между подпунктами меню.

**Клавиша OK** – Вывод подменю.

**Красная клавиша** – Запуск поиска по выбранным параметрам.

**Зеленая клавиша** – Запуск редактора списка спутников и транспондеров.

**Синяя клавиша** – Создать отчет. Файл отчета выгружается на внешний USB носитель.

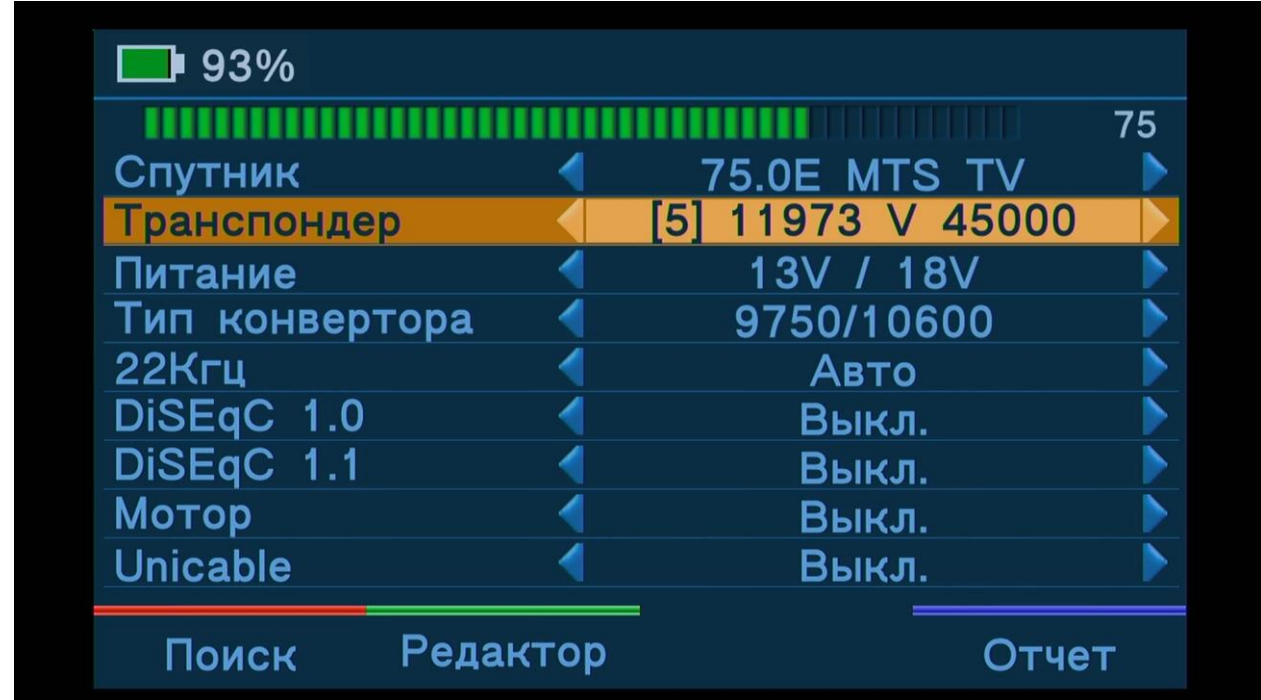

**Настройка TV** (только в модели Dr.HD 1000 Combo)

Меню поиска эфирных телеканалов.

**Клавиши** ▲, **▼** – Переключение между пунктами меню.

**Клавиши ►, ◄** – Переключение между подпунктами меню.

**Клавиша OK** – Вывод подменю.

**Красная клавиша** – Запуск поиска по выбранным параметрам.

**Синяя клавиша** – Создать отчет. Файл отчета выгружается на внешний USB носитель.

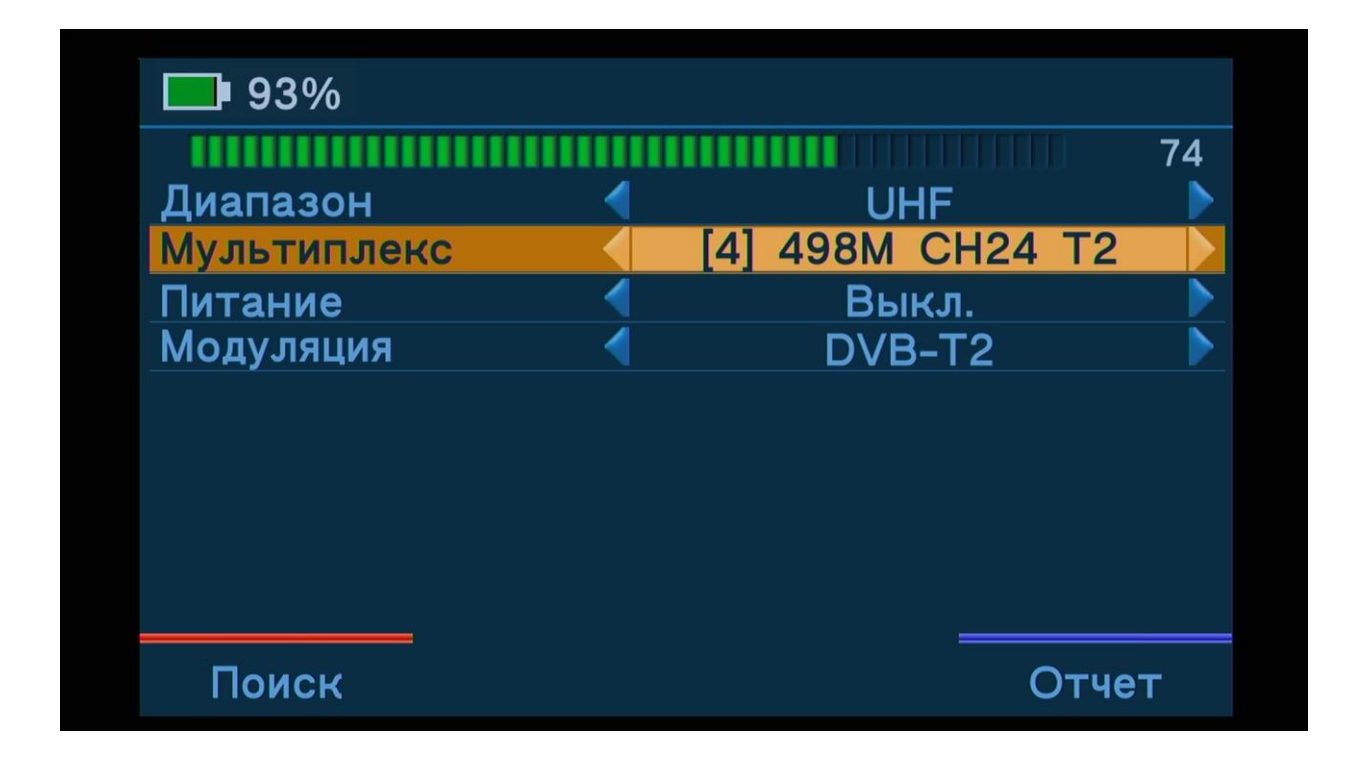

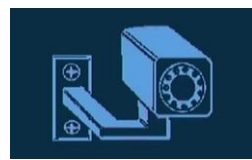

**Камера** (только в моделях Dr.HD 1000S/S+)

Режим настройки аналоговых камер видеонаблюдения.

Данный пункт меню присутствует только в моделях Dr.HD 1000S/S+, однако, сама функция имеется и в модели 1000 Combo. Для её активации в модели 1000 Combo достаточно просто подключить камеру к прибору.

Для подключения к прибору камеры видеонаблюдения Вам понадобиться кабельпереходник, входящий в комплект поставки (см. Комплект поставки №6). Соедините RCA разъемы и разъем питания кабеля-переходника с соответствующими разъемами на камере.

После подключения камеры на экран прибора будет выводиться изображение с камеры. Вы сможете настроить оптимальный угол обзора камеры и фокусировку.

Прибор подаёт на камеру питание 6…12В. Выход питания защищен от случайного короткого замыкания. Поддерживаются аналоговые камеры видеонаблюдения с CVBS сигналом в системе цветности PAL/NTSC.

**ВНИМАНИЕ!** Для сохранения энергии, когда прибор переходит в режим настройки камеры, центральный процессор прибора отключается! Поэтому, чтобы вернуться в главное меню после окончания настойки камер, понадобится перезагрузка прибора. Для этого отключите его от внешних источников питания и включите переключатель питания **POWER ON/OFF** в позицию **ON**.

**NIT:SDT** (только в моделях Dr.HD 1000S/S+)

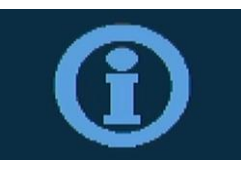

Экспресс анализ транспондера.

Данный пункт меню присутствует только в моделях Dr.HD 1000S/S+, однако, сама функция имеется и в модели 1000 Combo. Она находится в разделе Сигнал SAT.

Функционал и управление см. в разделе **Сигнал SAT – Настройки NIT** и **Сигнал SAT – Настройки SDT**.

# **VIII. Пульт ДУ**

Пульт дистанционного управления является основным способом управления прибором в режиме ресивера. Мы сделали все, чтобы управление ресивером было максимально простым и интуитивно понятным.

## **Назначение кнопок Пульта**

**Вкл/Выкл** (левая в верхнем ряду, красного цвета) – Включение / Выключение в дежурный режим.

**TV/RADIO** (средняя в верхнем ряду) – Переключение из режима приема телеканалов в режим приема радиоканалов, и обратно.

**MUTE** (правая в верхнем ряду) – Включение / Выключение звука.

**Цифровые клавиши 1, 2…9, 0** – Клавиши для ввода числовых значений.

**ВНИМАНИЕ! Форматирование видеокартинки!** Также, кнопка **'0'** (ноль) в режиме просмотра увеличивает картинку под экран с сохранением пропорций.

**INFO** – Вызов инфо-шпаргалки. Позволяет увидеть описание ближайших телепередач для текущего канала (если оно транслируются вещателем), проконтролир*ов*ать время, сигнал, параметры приема.

**EPG** – Вызов полного телегида (программы передач) для текущего канала (если он транслируются вещателем).

**MENU** – Вход / Выход в режим основных настроек.

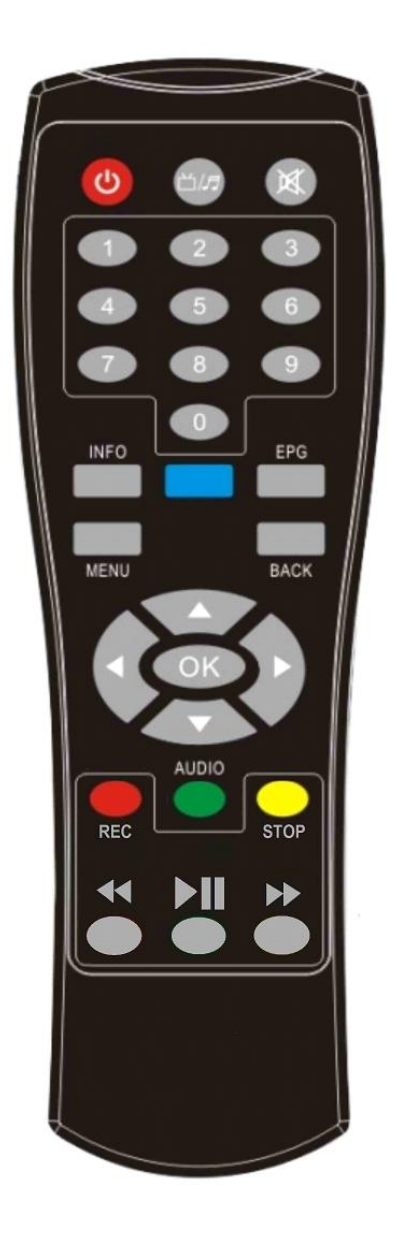

**BACK** – Переход на предыдущее меню. Несколько нажатий для выхода из любого меню.

**Кнопки-стрелки (**▲,**▼, ►, ◄)** – Основные кнопки навигации по меню. Позволяют перемещать курсор по экрану. Во время просмотра позволяют легко и быстро отрегулировать громкость (Влево - тише / Вправо - громче), вызвать нужный список каналов, найти интересующую передачу и продолжить просмотр.

**OK** – Вызывает список каналов из режима просмотра. А также кнопка, подтверждающая любое действие в режиме настройки.

**REC** – Запуск записи передачи.

**AUDIO** – Настройка аудио режима (стерео, левый, правый). Выбор языка звуковой дорожки канала (некоторые телеканалы имеют несколько звуковых дорожек).

**STOP** – Остановка записи или воспроизведения.

**Кроме того**, цветные кнопки (красная, синяя, зеленая, желтая) являются специализированными вспомогательными клавишами, назначение которых зависит от режима и меню.

**Кнопки "**◄◄**,**►**,** ►►**"** внизу пульта используются только в специальных версиях ПО.

# **IX. Создание файлов отчетов**

Данная функция позволяет в один клик создать подробные файлы отчетов (отдельно для спутникового ТВ и эфирного ТВ), в которых будет содержаться развернутая информация по транспондерам и частотам, настроенным в данный конкретный момент: частота, поляризация, символьная скорость, коррекция ошибок, модуляция, качество и уровень сигнала и пр.

Полученные файлы отчетов можно предоставить заказчику в распечатанном или электронном виде, как подтверждение качественно выполненной работы, сохранить для ведения статистики внутри своей компании, или для собственных нужд.

Функция активируется автоматически при подключении внешнего USB-накопителя. Файл отчетов можно сформировать нажатием **Синей клавиши** в меню **Спутники** и **Настройка TV**.

Файлы отчетов сохраняются в формате \*.html на внешний USB-накопитель.

# **X. Обновление программного обеспечения**

Мы постоянно совершенствуем ПО прибора, добавляем новые функции, устраняем неисправности, чтобы сделать его еще более удобным и надежным.

Текущую версию ПО Вы можете посмотреть в разделе Настройки системы – Прошивка – Прошивка.

#### **Порядок обновления ПО:**

1. Скачайте последнюю версию ПО на официальном русскоязычном сайте компании<www.dr-hd.ru> в разделе Поддержка.

2. Распакуйте архив с файлом прошивки на флеш-накопитель. Файл прошивки имеет расширение ssu.

3. Подключите данный флеш-накопитель к **USB разъему** прибора.

4. Убедитесь, что заряд батареи прибора не менее 10% или подключите блок питания, чтобы избежать вероятность разрядки батареи во время процесса обновления ПО.

5. Зайдите в раздел Настройки системы – Прошивка – Прошивка и нажмите клавишу **OK**.

6. Откроется менеджер файлов. Выберите файл с прошивкой и нажмите клавишу **OK**.

Процесс прошивки займет не более минуты. После завершения прошивки прибор перезагрузится.

Следите за появлением новых версий ПО!

# **XI. Обновление базы данных спутников/транспондеров (с помощью xml-файла)**

Редактировать список спутников/транспондеров, мультиплексов/частот можно на самом приборе, однако, гораздо удобнее это делать на компьютере, а затем скопировать xml-файл с базой данных (далее: БД) в прибор через USB.

Процесс обновления БД схож с процессом обновления ПО, однако, перед загрузкой в прибор его требуется отредактировать.

#### **Порядок обновления базы данных:**

1. Скачайте файл БД спутниковых и/или эфирных частот на официальном русскоязычном сайте компании [www.dr-hd.ru](http://www.dr-hd.ru/) в разделе Поддержка.

2. Распакуйте архив с файлом БД на компьютер. Файл БД имеет расширение xml.

3. С помощью редактора (Блокнот, MS Excel или др.) отредактируйте имеющиеся списки спутников/транспондеров или добавьте новые, по аналогии с уже имеющимися.

4. Сохраните файл БД и скопируйте его на флеш-накопитель.

5. Подключите данный флеш-накопитель к **USB разъему** прибора.

6. Убедитесь, что заряд батареи прибора не менее 10% или подключите блок питания, чтобы избежать вероятность разрядки батареи во время процесса обновления ПО.

7. Зайдите в раздел Настройки системы – Прошивка – Прошивка и нажмите клавишу **OK**.

8. Откроется менеджер файлов. Выберите файл с БД и нажмите клавишу **OK**.

Процесс прошивки займет не более 5 секунд. После завершения прошивки прибор готов к использованию.

**ВНИМАНИЕ!** Существует ограничение встроенной памяти на размер БД.

• Максимальное количество спутников – 61.

• Максимальное количество транспондеров – 2000.

• Максимальное количество эфирных диапазонов – 3 (VHF I/II, VHF III и UHF для модели 1000 Combo) и 1 (UHF для модели 1000 S+).

Для корректного отображения имени спутника желательно использовать не более 20 символов.

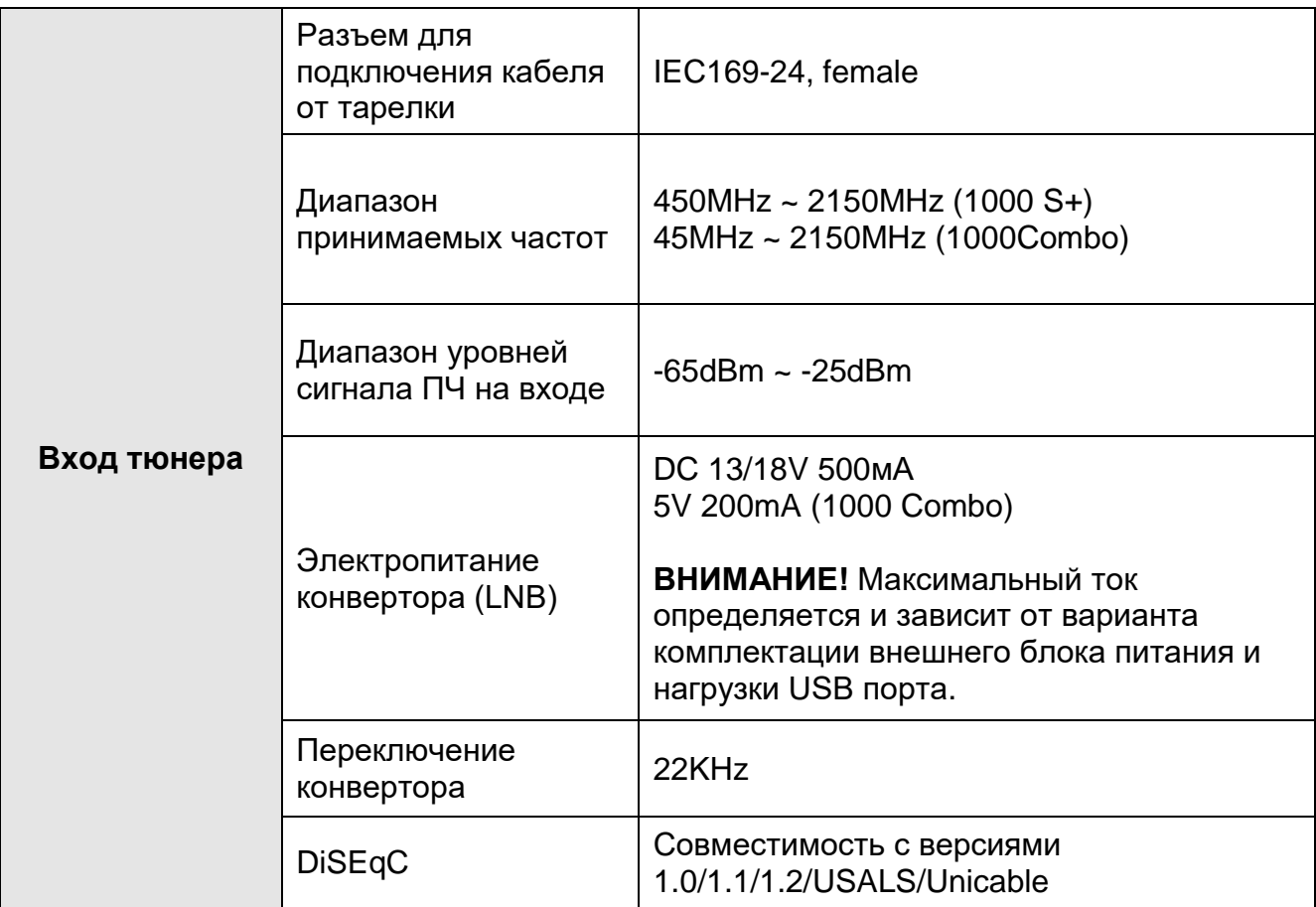

# **XII. Спецификация**

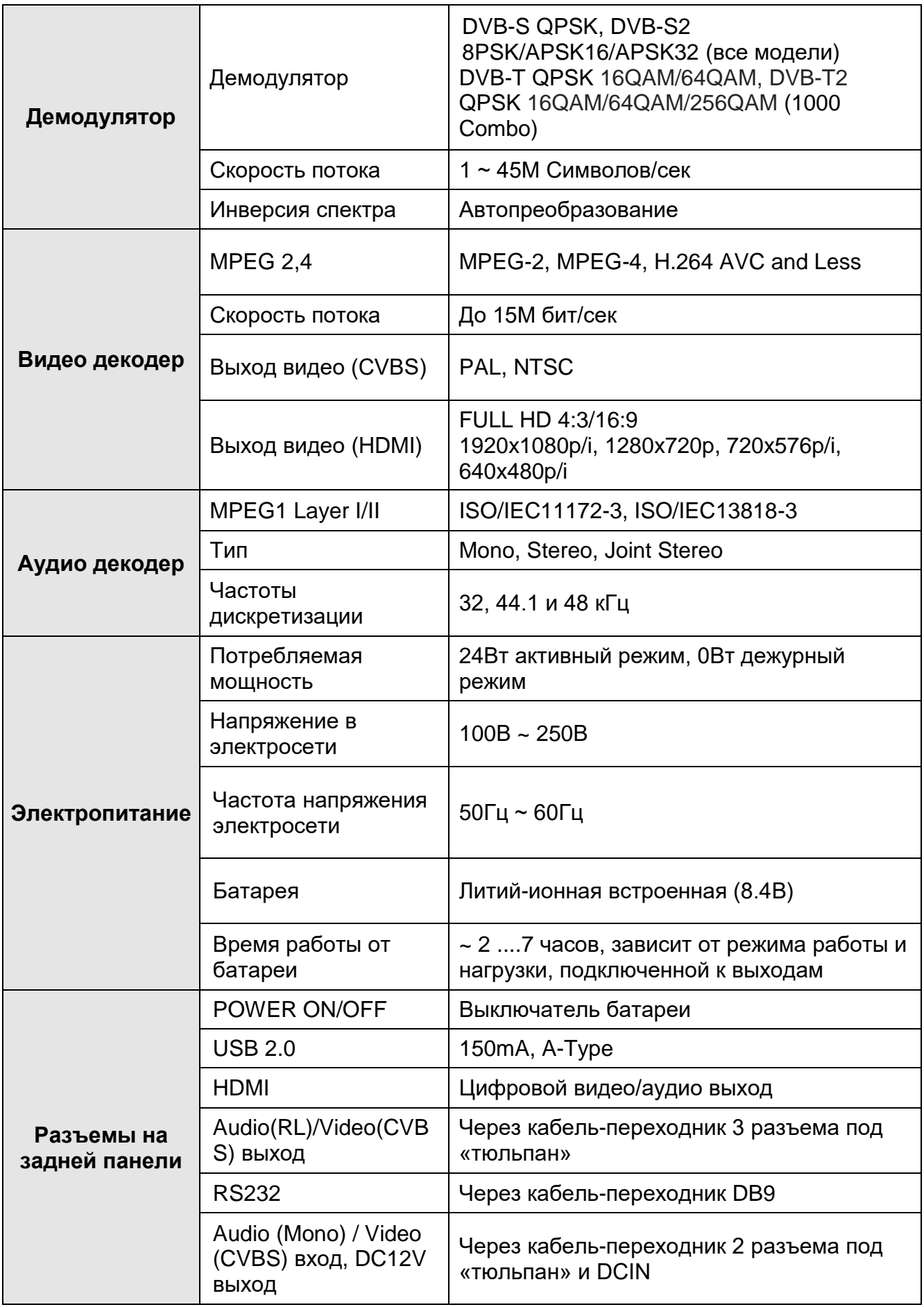

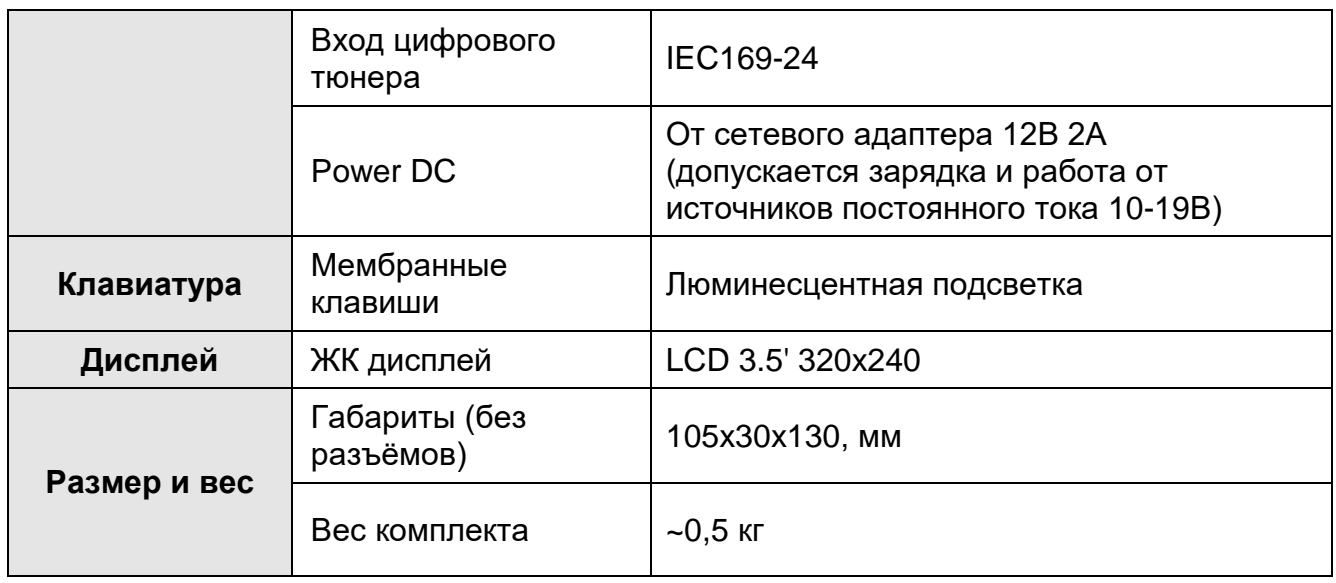

Обратите внимание! Мы постоянно улучшаем программное обеспечение и аппаратную часть наших приборов, чтобы сделать их еще более удобными, функциональными и эффективными. Поэтому мы оставляем за собой право вносить изменения в пользу наших клиентов. Вот почему некоторые функции, описанные в данном руководстве, могут несколько отличаться от тех, что есть в Вашем приборе. Это означает, что мы улучшили программное обеспечение/аппаратные средства для Вашего удобства!

Мы надеемся, что Вам понравится наш прибор!

Приятного использования!

© 2017 Dr.HD. [www.dr-hd.ru](http://www.dr-hd.ru/) [info@dr-hd.ru](mailto:info@dr-hd.ru)